# **explabox**

**National Police Lab AI (NPAI)**

**Mar 18, 2024**

# **USING EXPLABOX**

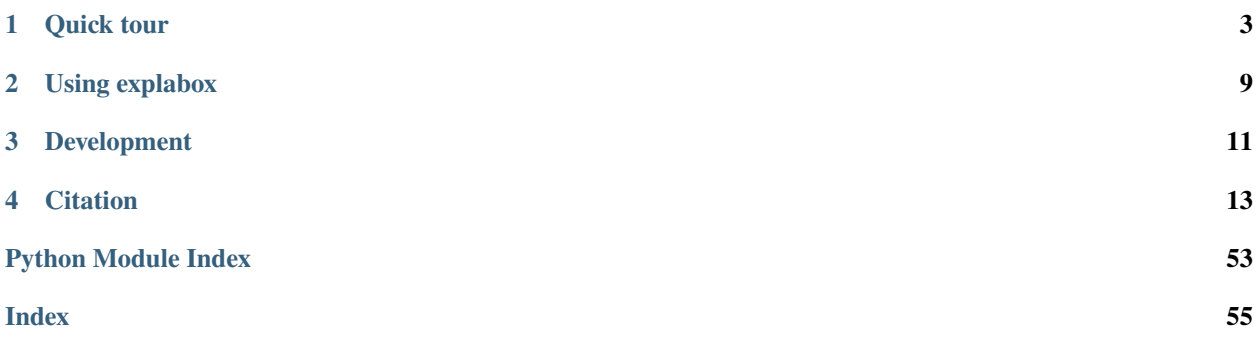

# explabox

The explabox aims to support data scientists and machine learning (ML) engineers in explaining, testing and documenting AI/ML models, developed in-house or acquired externally. The explabox turns your **ingestibles** (AI/ML model and/or dataset) into **digestibles** (statistics, explanations or sensitivity insights)!

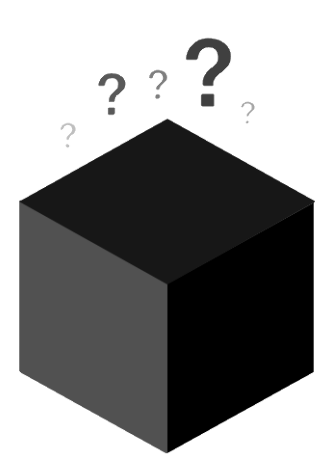

from explabox import Explabox

Explabox(data=data, model=model)

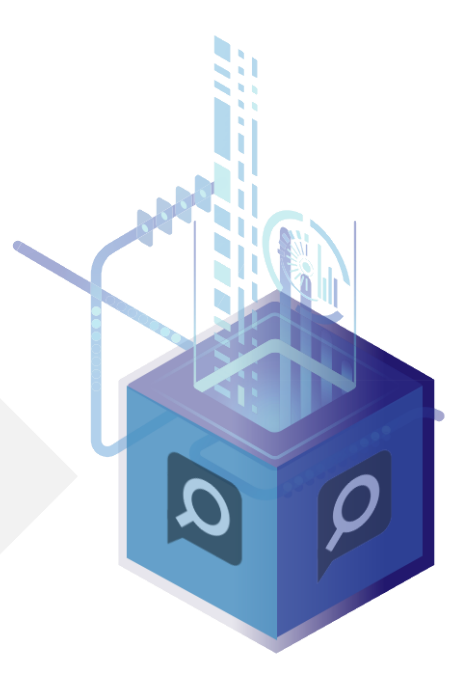

The explabox can be used to:

- **Explore**: describe aspects of the model and data.
- **Examine**: calculate quantitative metrics on how the model performs.
- **Expose**: see model sensitivity to random inputs (*safety*), test model generalizability (e.g. sensitivity to typos; *robustness*), and see the effect of adjustments of attributes in the inputs (e.g. swapping male pronouns for female pronouns; *fairness*), for the dataset as a whole (*global*) as well as for individual instances (*local*).
- **Explain**: use XAI methods for explaining the whole dataset (*global*), model behavior on the dataset (*global*), and specific predictions/decisions (*local*).

A number of experiments in the explabox can also be used to provide transparency and explanations to stakeholders, such as end-users or clients.

**Note:** The explabox currently only supports natural language text as a modality. In the future, we intend to extend to other modalities.

## **ONE**

# **QUICK TOUR**

<span id="page-6-0"></span>The explabox is distributed on [PyPI.](https://pypi.org/project/explabox/) To use the package with Python, install it (pip install explabox), import your data and model and wrap them in the Explabox:

```
>>> from explabox import import_data, import_model
>>> data = import_data('./drugsCom.zip', data_cols='review', label_cols='rating')
>>> model = import_model('model.onnx', label_map={0: 'negative', 1: 'neutral', 2:
˓→'positive'})
>>> from explabox import Explabox
>>> box = Explabox(data=data,
... model=model,
... splits={'train': 'drugsComTrain.tsv', 'test': 'drugsComTest.tsv'})
```
Then .explore, .examine, .expose and .explain your model:

```
>>> # Explore the descriptive statistics for each split
>>> box.explore()
```
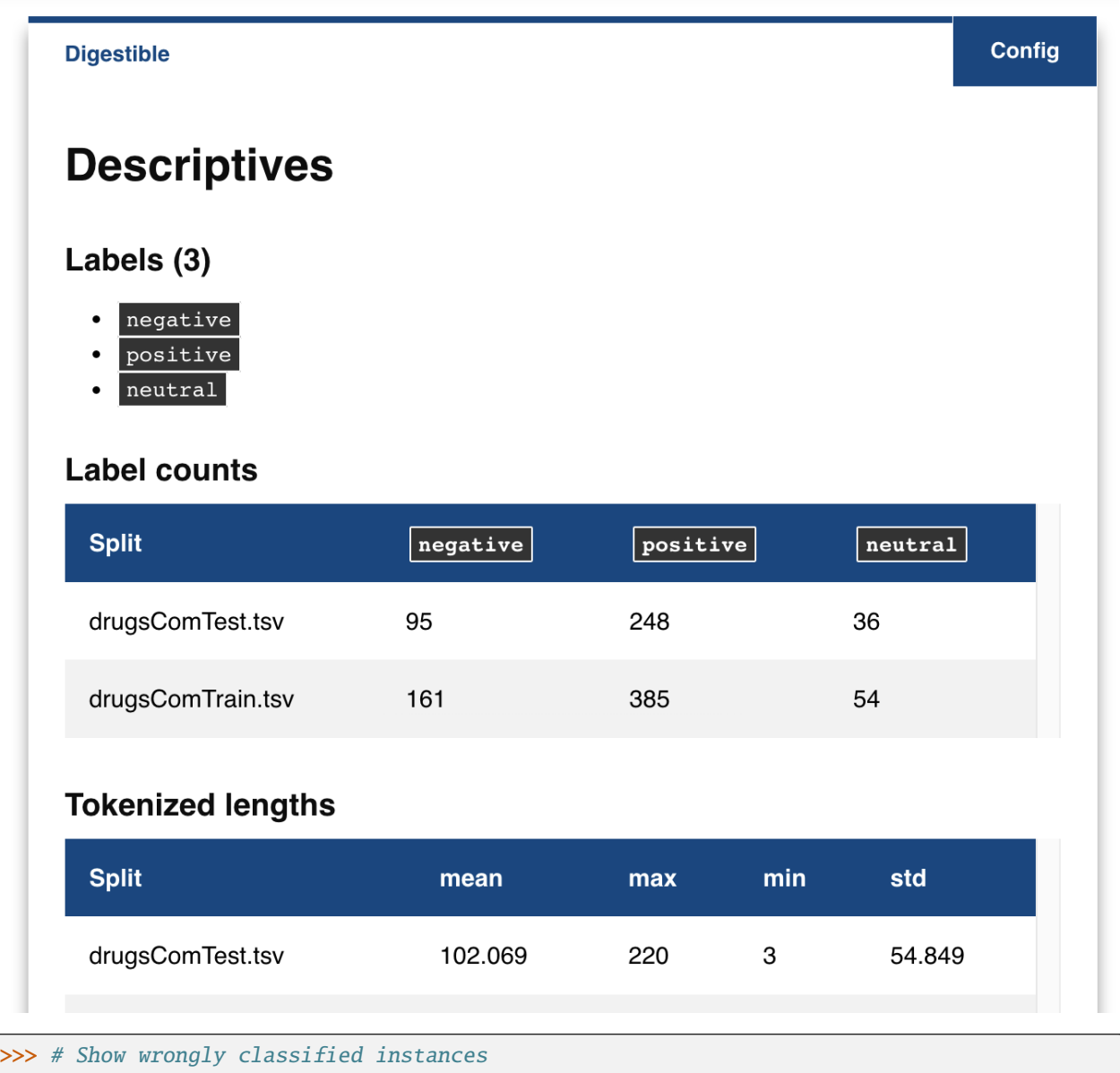

>>> box.examine.wrongly\_classified()

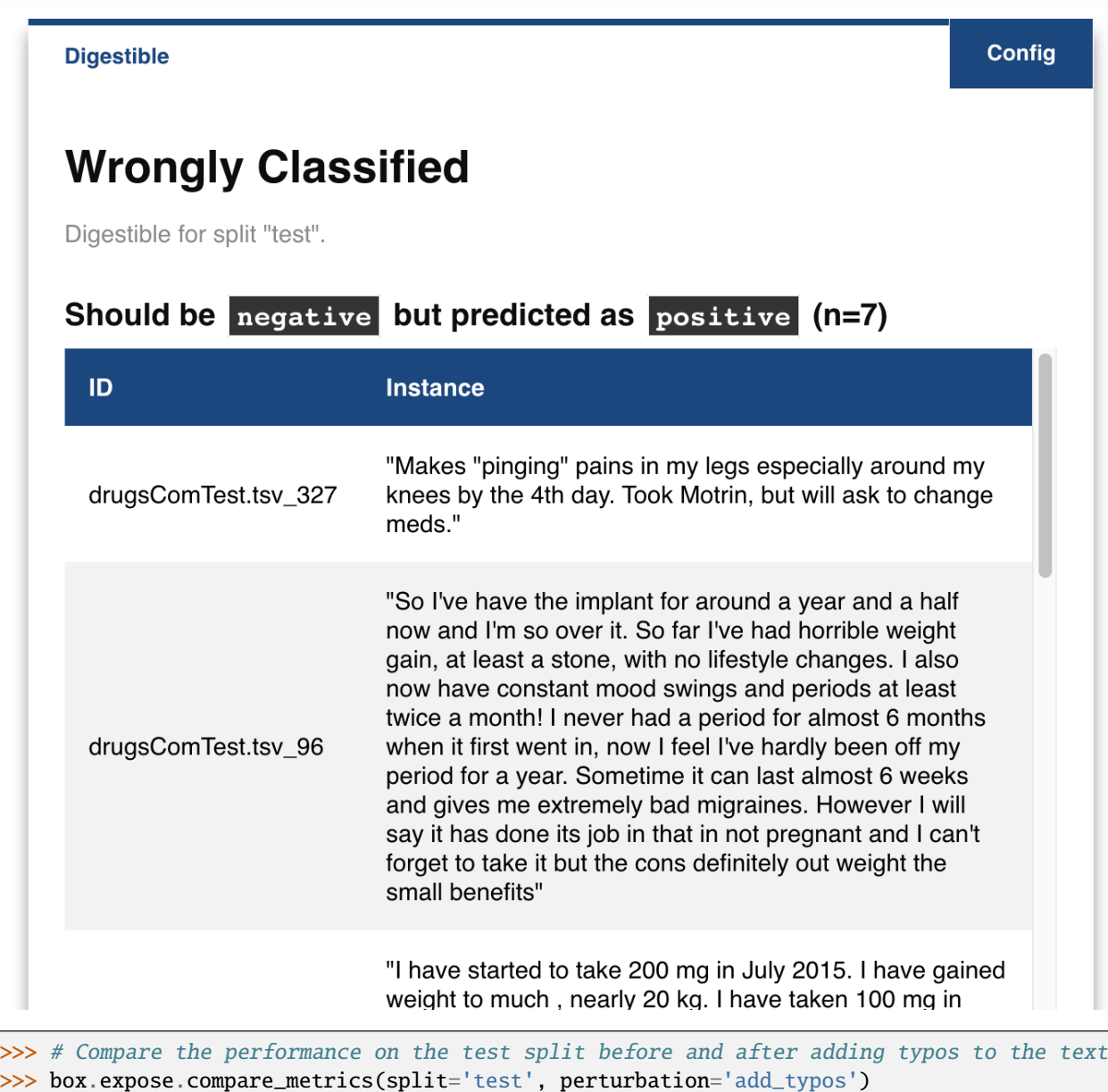

Config **Test Settings Sensitivity Test Results Sensitivity (Label Metrics)** This sensitivity test compares metrics calculated on a dataset (e.g. train set) before and after applying a dataset-wide (global) perturbation. **Results Predicted Attribute** Acc. Prec. Rec. **Label**  $\texttt{with\_types}$ negative 74.93%  $0.00%$ ZeroDivisionError 0 positive with\_typos 34.56%  $0.00%$ ZeroDivisionError  $\overline{\mathfrak{c}}$ neutral 9.50% 100.00% 9.50% with\_typos 92.61% 88.42% 83.17%  $\{$ negative without\_typos positive 31.13% 6.05% 34.88% without typos neutral without\_typos 31.66% 16.67% 2.55%

>>> # Get a local explanation (uses LIME by default) >>> box.explain.explain\_prediction('Hate this medicine so much!')

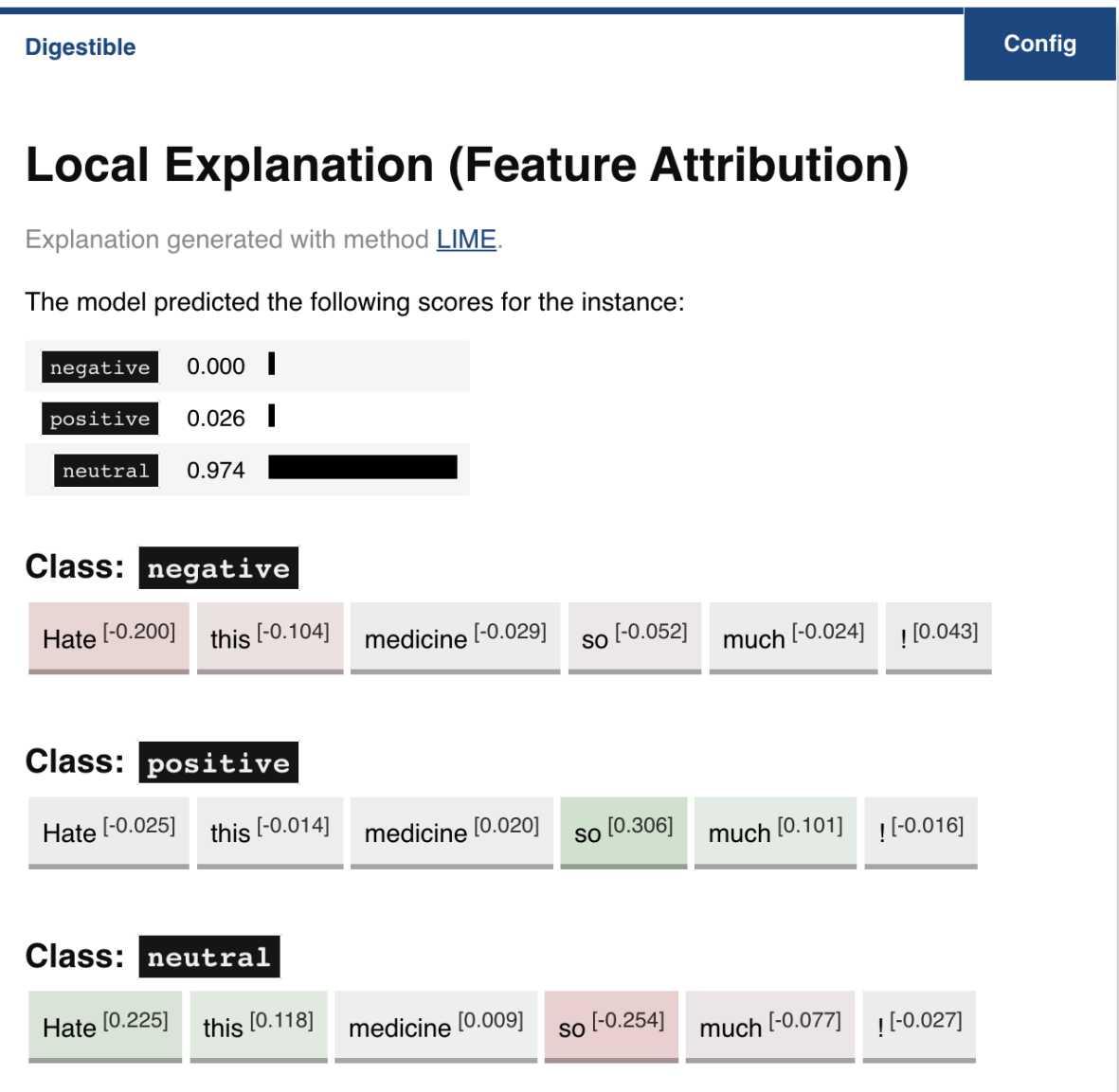

Generated with **explabox** 

**TWO**

# **USING EXPLABOX**

#### <span id="page-12-0"></span>*[Installation](#page-16-1)*

Installation guide, directly installing it via [pip](https://pypi.org/project/explabox/) or through the [git.](https://github.com/MarcelRobeer/explabox)

#### *[Example Usage](#page-17-0)*

An extended usage example, showcasing how you can *explore*, *examine*, *expose* and *explain* your AI model.

## *[Overview](#page-29-0)*

Overview of the general idea behind the *explabox* and its package structure.

#### *[Explabox API reference](#page-31-0)*

A reference to all classes and functions included in the *explabox*.

# **THREE**

# **DEVELOPMENT**

## <span id="page-14-0"></span>**[Explabox @ GIT](https://github.com/MarcelRobeer/explabox)**

The [git](https://github.com/MarcelRobeer/explabox) includes the open-source code and the most recent development version.

#### *[Changelog](#page-51-0)*

Changes for each version are recorded in the changelog.

## *[Contributing](#page-53-0)*

A guide to making your own contributions to the open-source *explabox* package.

## **FOUR**

# **CITATION**

<span id="page-16-0"></span>. . .

# <span id="page-16-1"></span>**4.1 Installation**

Installation of the explabox requires Python 3.8 or higher.

## **4.1.1 1. Python installation**

Install Python on your operating system using the [Python Setup and Usage](https://docs.python.org/3/using/index.html) guide.

## **4.1.2 2. Installing** explabox

explabox can be installed:

- 1. *using* pip: pip3 install (released on [PyPI](https://pypi.org/project/explabox) )
- 2. *locally*: cloning the repository and using python3 setup.py install

## *Option 1***: Using** pip

- 1. Open up a terminal (Linux / macOS) or cmd.exe/powershell.exe (Windows)
- 2. Run the command:
	- pip3 install explabox, or
	- pip install explabox.

```
user@terminal:~$ pip3 install explabox
Collecting explabox
...
Installing collected packages: explabox
Successfully installed explabox
```
#### *Option 2***: Locally**

- 1. Download the folder from GitHub:
	- Clone this repository, or
	- Download it as a .zip file and extract it.
- 2. Open up a terminal (Linux / macOS) or cmd.exe/powershell.exe (Windows) and navigate to the folder you downloaded explabox in.
- 3. In the main folder (containing the setup.py file) run:
	- python3 setup.py install / python setup.py install or,
	- pip3 install . / pip install .

```
user@terminal:~$ cd ~/explabox
user@terminal:~/explabox$ python3 setup.py install
running install
running bdist_egg
running egg_info
...
Finished processing dependencies for explabox
```
# <span id="page-17-0"></span>**4.2 Example Usage**

This page includes an extended example usage guide for using the explabox on a dataset and black-box model for multi-class classification.

## **4.2.1 Demo: Drug Review Classification**

Welcome to the demo of the [explabox](https://explabox.rtfd.io) on the [UCI Drug Reviews](https://archive.ics.uci.edu/ml/datasets/Drug+Review+Dataset+%28Drugs.com%29) dataset. To speed up the demo, we made a smaller subset of the train and test dataset. The demo also includes a pretrained black-box classifier, which aims to predict whether a review in the text got a rating of negative (1-5), neutral (5-6) or positive (6-10).

#### **To start the demo, you require:**

- Python 3.8 or above (see the [Python installation guide\)](https://www.python.org/downloads/)
- Jupyter Notebook installed (see the [Jupyter installation guide\)](https://jupyter.org/install)
- An active internet connection

#### **Install the demo via:**

- pip3 install explabox
- pip3 install explabox-demo-drugreview

#### **Want to follow along?**

We have prepared a [Jupyter Notebook](https://git.science.uu.nl/m.j.robeer/explabox-demo-drugreview/-/blob/main/explabox_demo_drugreview.ipynb) for you that runs all necessary lines for the demo.

Having trouble? Want to know which functionalities the [explabox](https://explabox.rtfd.io) includes? Check out the API reference at [https://explabox.readthedocs.io/en/latest/api/explabox.html.](https://explabox.readthedocs.io/en/latest/api/explabox.html)

#### **Let's get started!**

The [Jupyter Notebook demo](https://git.science.uu.nl/m.j.robeer/explabox-demo-drugreview/-/blob/main/explabox_demo_drugreview.ipynb) will walk you through importing your data and model into the explabox, and go over some examples for the explore, examine, expose and explain parts. The demo is structured as follows:

- 1. *[Ingestibles](#page-46-0)*: importing your model and data.
- 2. *[Explore](#page-40-0)*: exploring the dataset descriptives.
- 3. *[Examine](#page-35-0)*: examine model behavior on the data.
- 4. *[Explain](#page-37-0)*: explain how the model behaves in general (global) and for specific predictions (local).
- 5. *[Expose](#page-41-0)*: find where your model is sensitive to, when it breaks down and when its behavior is unfair.
- 6. *[Challenges](#page-28-0)*: Challenges to further explore, examine, expose and explain your ingestibles and turn them into digestibles.

#### **1. Ingestibles**

The general idea of the explabox is to turn your ingestibles into digestibles. Your ingestibles (model and data) are typically opaque and difficult to understand. They require a lot of effort to trust and understand, to test, and communicate the results of these tests. We made that a lot simpler! We have several components that turn the ingestibles into digestibles: experiments that increase the transparency of your model, and are easy to understand and share.

To get started, the explabox requires a model (e.g. a Scikit-learn classifier or a deep neural network trained in PyTorch) and the data (e.g. CSV, HDF5, Huggingface datasets or a Pandas dataframe) you want to turn into digestibles. An example of a dataset for debugging purposes is the test set of the model. The explabox has two simple functions that import the data and model for you:  $explabor.inport_data(...)$  and  $explabor.inport_model(...).$  For the demo, we have already provided you with the location of the dataset file (dataset\_file) and imported the model for you (model):

from explabox\_demo\_drugreview import model, dataset\_file

The [UCI Drug Reviews](https://archive.ics.uci.edu/ml/datasets/Drug+Review+Dataset+%28Drugs.com%29) dataset contains over 200,000 patient reviews for drugs. The dataset includes the following columns:

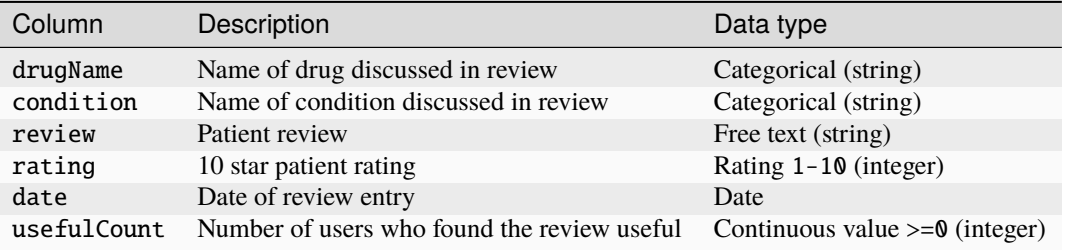

To speed up the demo, we have included a small subset of examples from the original train and test set. We made a classifier, that predicts the sentiment for each review: negative (1-5), neutral (5-6) or positive (6-10). To make the performance comparisons easier, the rating column in the example dataset has also been transformed to these three categorical values.

Let us start by importing the data, where we are interesting in the textual reviews in the 'review' column and the labels in the 'rating' column. The dataset\_file is the location of the dataset (drugsCom.zip), containing a train split (drugsComTrain.tsv) and test split (drugsComTest.tsv).

```
from explabox import import_data
data = import_data(dataset_file, data_cols='review', label_cols='rating')
```
The model included has already been passed through the model  $=$  import\_model(...) function for you, and can therefore be used directly. This is on purpose, so the model is a true black-box for you!

#### **Now let's explore/examine/expose/explain your model with the Explabox!**

Make sure you explicitly include that drugsComTrain.tsv includes the train split and drugsComTest.tsv the test split of the data:

```
from explabox import Explabox
box = Explabox(data=data,
               model=model,
               splits={'train': 'drugsComTrain.tsv', 'test': 'drugsComTest.tsv'})
```
Now you are ready to .explore, .examine, .expose and .explain with the explabox!

#### **NOTE**

You can use help(...) at any time to better understand a model or function.

#### **2. Explore**

The *Explorer* explores your data by providing descriptive statistics. It is included in the Explabox under the .explore property.

Get descriptives for all splits by calling box.explore() or box.explore.descriptives():

box.explore()

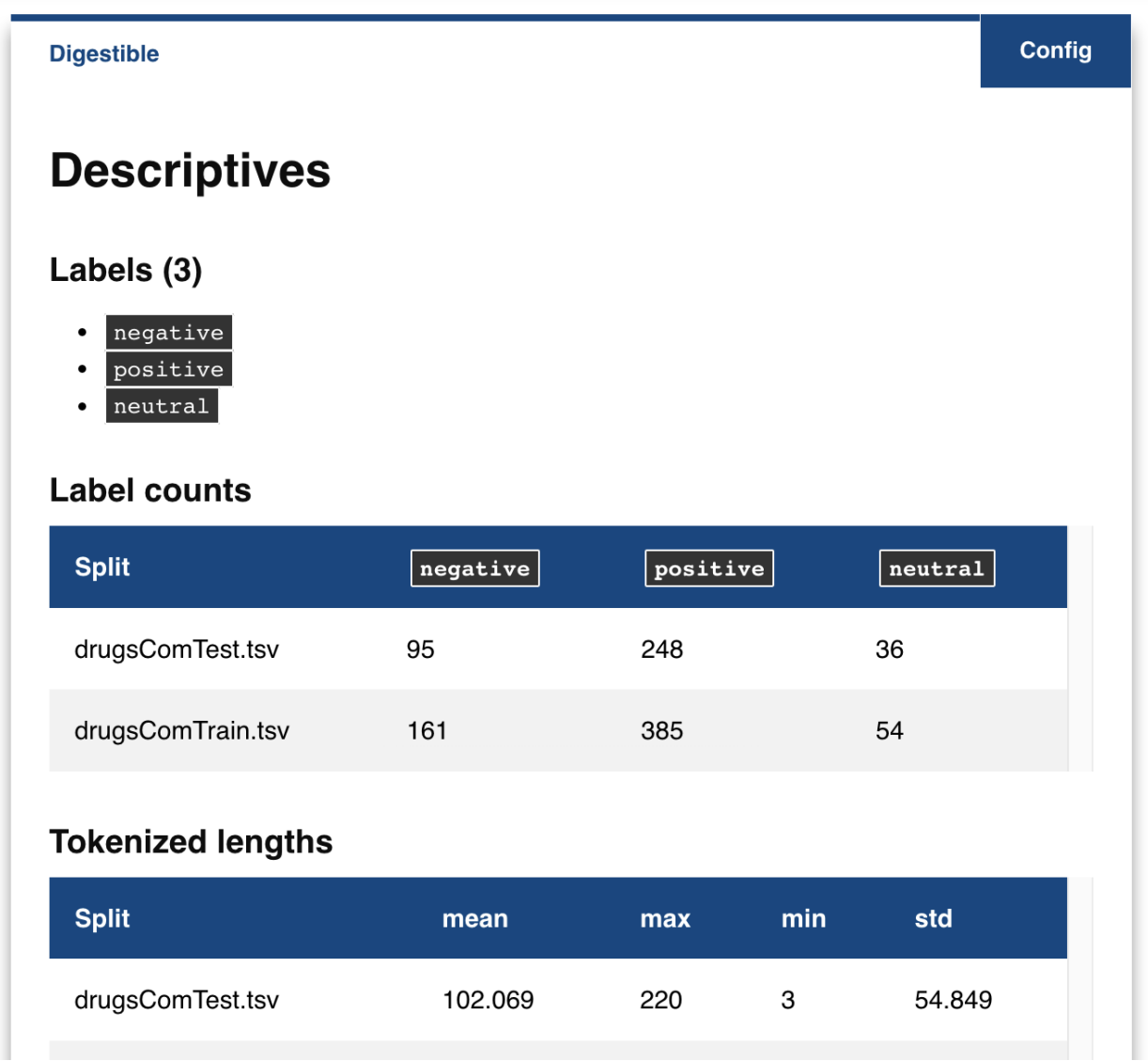

Even though we trust you could have calculated each of these yourselves, it sure saves a lot of work. One simple call and that is all there is.

Want to look at a split of the data in more detail? Try box.explore.instances():

dataset = box.explore.instances()

You can then further filter, drill-down or select you data. For instance by filtering on label 'positive'...

dataset.filter('positive')

... or taking the first 10 elements

dataset.head(n=10)

Let's examine (see what I did there?) for some more impressive functionalities.

## **3. Examine**

Now we've got a gist of what the data looks like, how does the model perform on the data? Simple, just call box. examine() or box.examine.performance(). To do so, the *Examiner* requires a 'model' and 'data'. It is included in the explabox under the .examine property.

box.examine(split='test')

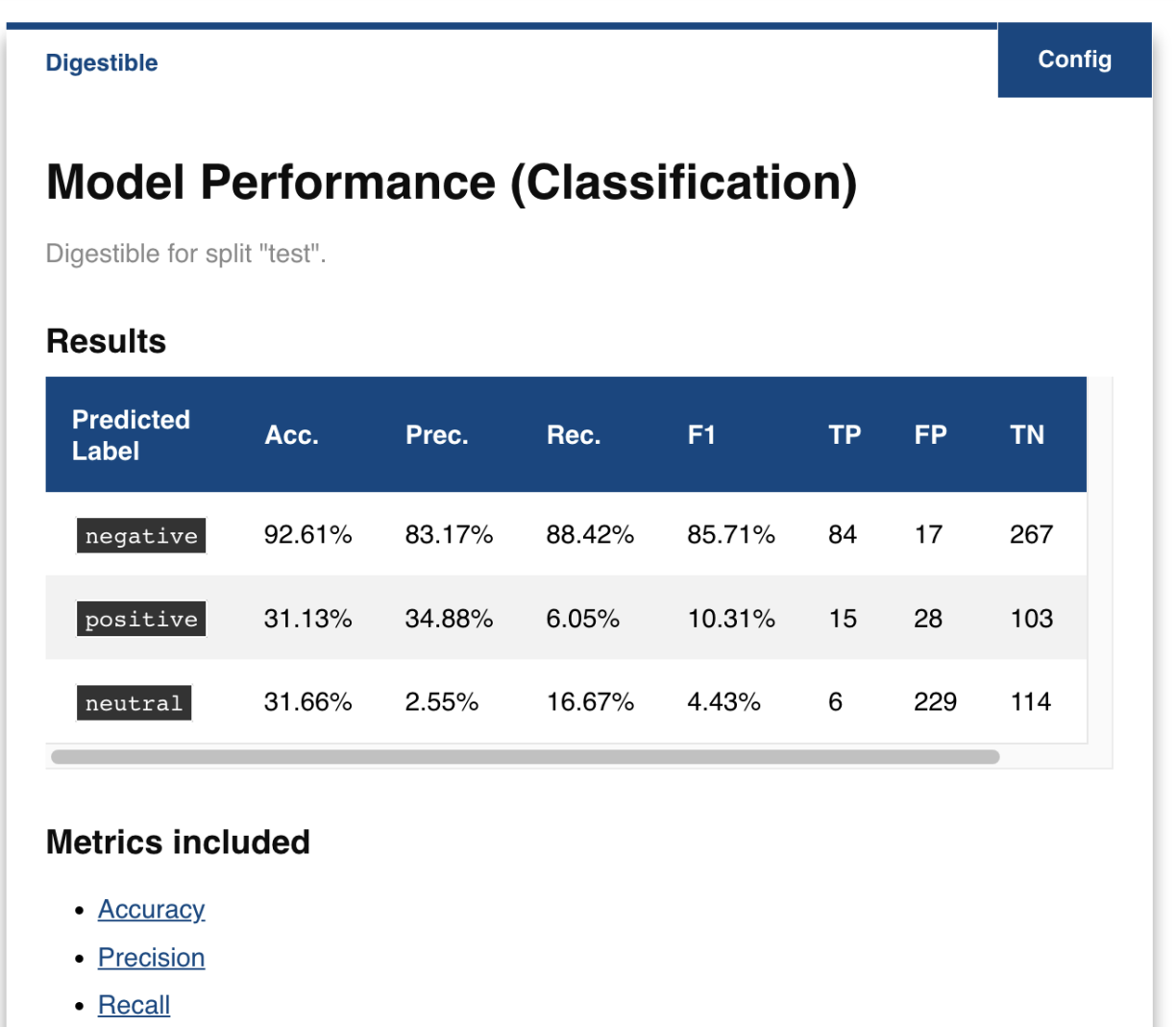

 $\cdot$  F1-score

*That's some magic!*

It sure is! The explabox inferred your model is a classifier, got all the dataset splits and did all the work for you. It even includes links to explain what all the metrics included mean! Some magic box, right?

The explabox even allows us to dive deeper into where the model went wrong. Let us see which examples were wrongly classified:

box.examine.wrongly\_classified()

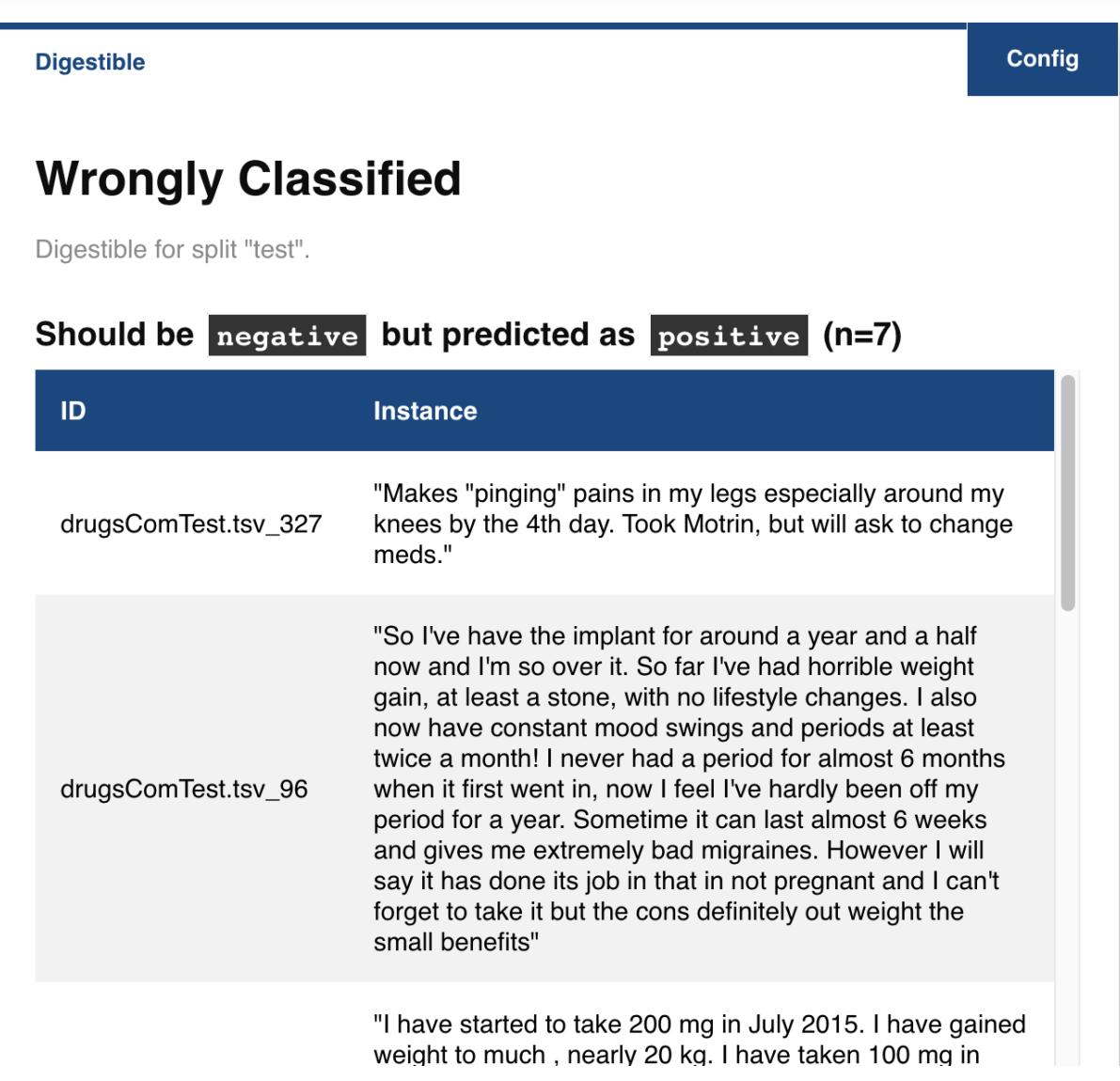

## **4. Explain**

So what makes the explabox so unique? Why not use one of the many other tools for generating dataset descriptives and calculating performance?

Well, the explabox doesn't stop there! That's just where it starts. Ever heard of *explainable artificial intelligence* (XAI)? We've included that for you!

It doesn't matter if you use the explanations for yourself, show your end-user why a decision was made, to test an externally acquired model, or to provide model clients and supervisory authorities with the insights they require. We can help you on all of those. The explanations included are either *local* (providing explanations for a single prediction) or *global* (providing explanations for one or more dataset splits).

The *Explainer* creates explanations corresponding to a model and dataset (with ground-truth labels). The *Explainer* requires 'data' and 'model' defined. It is included in the explabox under the .explain property.

## **4.1 Local explanations**

Why did my model predict a class label? Look no further than box.explain.explain\_prediction(...):

```
box.explain.explain_prediction('Hate this medicine so much!')
```
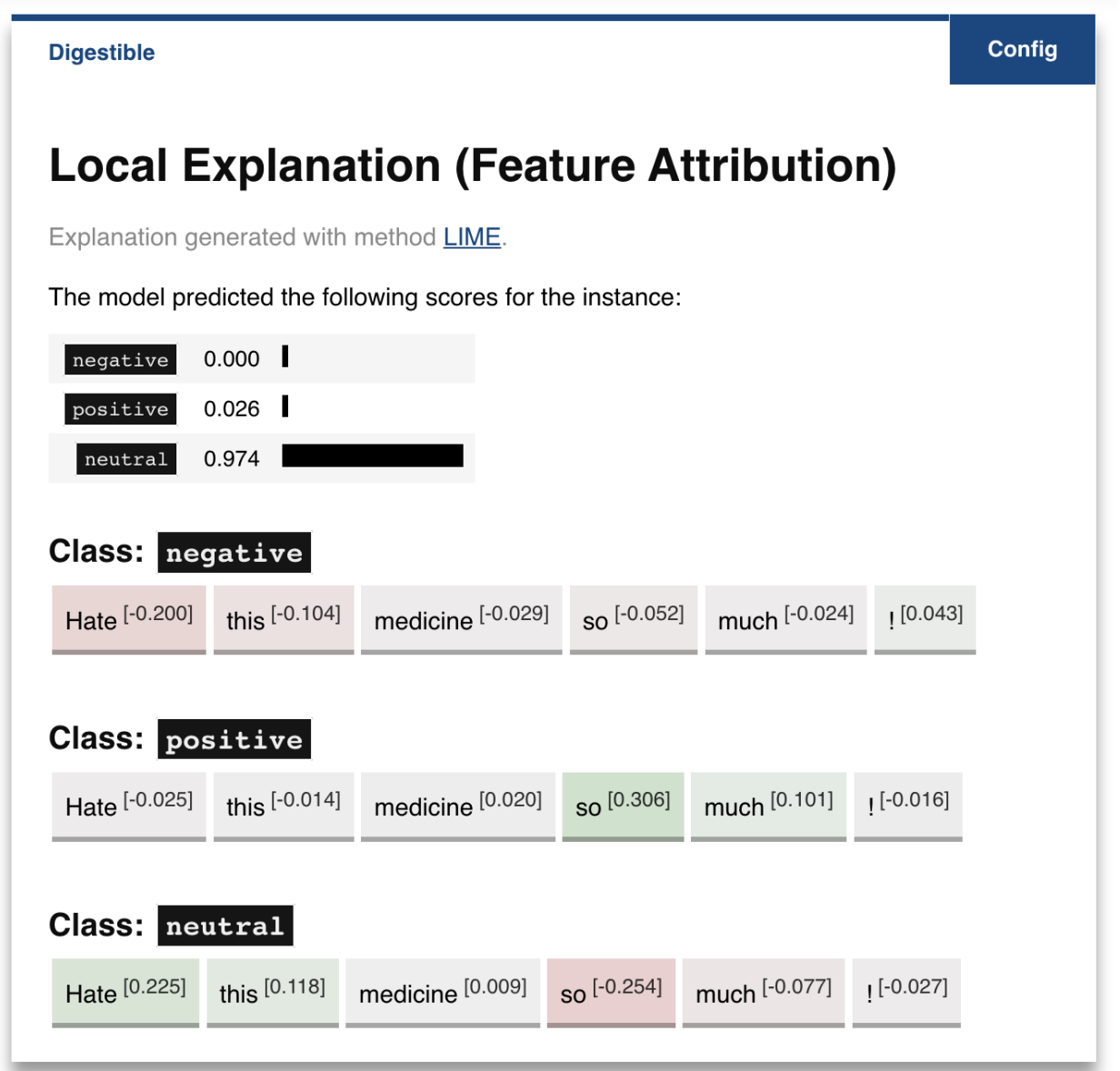

Generated with **explabox** 

#### *Even more magic!*

We've got the work covered for you. Even though it is very easy to use the defaults, you can incorporate your own requirements into the function call:

- Want more samples? .explain\_prediction(..., n\_instances=500)
- Unweighed samples? .explain\_prediction(..., weigh\_samples=False)
- Want other methods? .explain\_prediction(..., methods=['lime', 'shap', 'local\_tree'])

So many options to choose from! It uses [text\\_explainability](https://text-explainability.readthedocs.io/) for all these methods, which provides a generic architecture for constructing local/global explanation methods.

#### **INFO**

Want to see all options for local explanation? Check out the [text\\_explainability documentation.](https://text-explainability.readthedocs.io/en/latest/api/text_explainability.local_explanation.html)

#### **4.2 Global explanations**

A lot of model behavior can be explained through the data it trained on. So, are there specific tokens corresponding to each label in the training set?

box.explain.token\_frequency(splits='train', explain\_model=False, labelwise=True)

We could have done the same for the 'test' split, or explaining model predictions rather than ground-truth labels (explain\_model=True) or aggregating them over all labels (labelwise=False). Want to know how informative tokens are in splitting labels? Try box.explain.token\_information(...).

The datasets include a lot of examples. Can we summarize them in fewer examples, let's say 5? That's what box. explain.prototypes(...) does:

box.explain.prototypes(n=5, method='kmedoids')

## **Digestible**

Config

# **Global Explanation (Prototypes)**

Explanation generated with method **KMedoids**.

## **Prototypes**

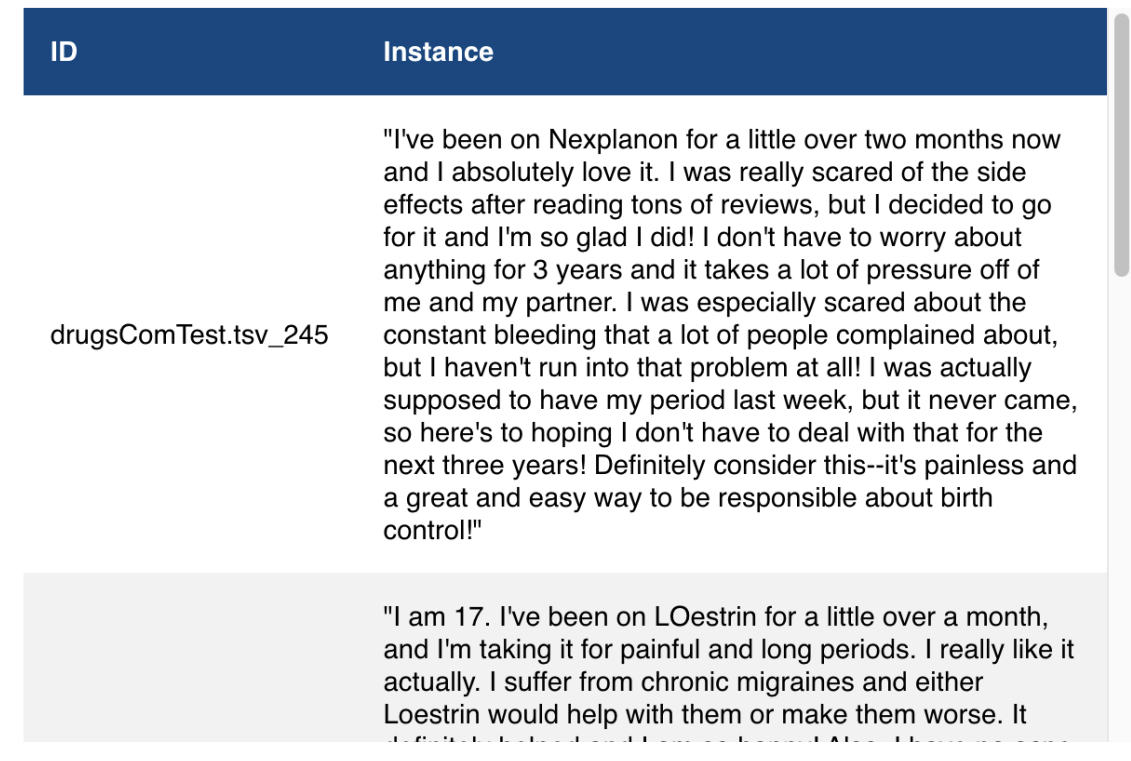

Or maybe add some outliers (so-called *criticisms*), that are a-typical for the dataset split:

box.explain.prototypes\_criticisms(n\_prototypes=5, n\_criticisms=3)

#### **INFO**

There are so many options for explanations, provided for text datasets by the [text\\_explainability](https://text-explainability.readthedocs.io/) package. Check it out to see what is possible!

## **5. Expose**

Last, but far from least, the *Exposer* exposes your model and/or data, by performing sensitivity tests. With the *Exposer* you can see model sensitivity to random inputs (*safety*), test model generalizability (*robustness*), and see the effect of adjustments of attributes in the inputs (e.g. swapping male pronouns for female pronouns; *fairness*), for the dataset as a whole (*global*) as well as for individual instances (*local*).

The *Exposer* requires 'data' and 'model' defined. It is included in the explabox under the .expose property.

## **5.1 Safety**

Does your text classifier break down at some inputs? Strings it cannot parse? Instances that empty or are too long? Try exposing the input space to see its safety:

```
box.expose.input_space('all', min_length=0, max_length=6000)
```
#### **5.2 Robustness**

Or take a global approach by seeing what happens if you transform all instances in the 'test' split from their original form to uppercase:

box.expose.compare\_metric(perturbation='upper')

For both functions there are many techniques to choose from. Why not try exposing the input space with only 'ascii\_upper' and 'whitespace'? Or try see how introducing 'add\_typos' affects your model?

box.expose.compare\_metric(perturbation='add\_typos')

**Test Settings Config Sensitivity Test Results Sensitivity (Label Metrics)** This sensitivity test compares metrics calculated on a dataset (e.g. train set) before and after applying a dataset-wide (global) perturbation. **Results Predicted Attribute** Acc. Prec. Rec. **Label** 74.93%  $0.00%$ ZeroDivisionError negative with\_typos (  $with\_types$ 34.56%  $0.00%$ ZeroDivisionError  $\mathfrak{c}$ positive neutral with\_typos 9.50% 100.00% 9.50% 92.61% 88.42% 83.17% ٤ negative  $|\texttt{without\_types}|$ positive without\_typos 31.13%  $6.05%$ 34.88% neutral without\_typos 31.66% 16.67% 2.55%

## **5.2 Fairness & Robustness: pattern effects**

Sometimes you need to go beyond the data to see model robustness and fairness. For the text domain, you can generate data with the [text\\_sensitivity](https://text-sensitivity.readthedocs.io/) package and see how the models performs on them.

To do so, you write so-called *patterns* that generate data for you. At spots where you want some data filled in, you simply include curly braces and we fill in the data for you. For some entities (name, city, email, year, month, ...) we can even generate the data for you. Patterns with a pipe (|) simply put in the values you provided. Under the hood, it uses from\_pattern(...) in the [text\\_sensitivity example usage](https://text-sensitivity.readthedocs.io/en/latest/example-usage.html) package. Example patterns include:

- Pattern from\_pattern('My phone number is {phone\_number}') generates *'My phone number is 001- 364-187-2809', 'My phone number is +1-099-759-8699', . . .*
- Pattern from\_pattern('{upper:name} is from {city}.)' generates*'JAMES RUSSEL is from Oklahoma City.', 'BRIAN WILSON is from Millermouth.', . . .*
- Pattern from\_pattern('{His|Her} favorite girl is {female\_name}', female\_name=RandomFirstName(sex='female')) generates *'His favorite girl is Julia', 'Her favorite*

*girl is Julia', . . .*

Let's turn that generated data into a proper test, where we except that the review is positive regardless:

```
box.expose.invariance('My friend {name} {loves|likes} this medicine. It is amazing!',
                      expectation='positive',
                      n=10)
```
Or one where it is negative regardless:

```
box.expose.invariance('My friend {upper:first_name} {hates|dislikes} this medicine. It is
˓→{| not} terrible!',
                      expectation='negative',
                     n=2
```
Or simply output the mean probabilistic score for the label negative for the generated instances:

```
box.expose.mean_score('My friend {first_name} from {city} {hates|dislikes} this medicine!
\hookrightarrow',
                        selected_labels='negative')
```
#### **NOTE**

For the text domain, sensitivity tests are provided by the [text\\_sensitivity](https://text-sensitivity.readthedocs.io/) package. Try the [text\\_sensitivity example](https://text-sensitivity.readthedocs.io/en/latest/example-usage.html) [usage guide](https://text-sensitivity.readthedocs.io/en/latest/example-usage.html) to get acquainted with all that is possible.

#### <span id="page-28-0"></span>**6. Challenges**

Want some pointers on where to go to next? Want to further . explore, . examine, . expose and . explain the blackbox we provided? We've got some fun ideas to try out for yourself! Be sure to use the [API Reference](https://explabox.readthedocs.io/en/latest/api/explabox.html) to figure out how to do them.

**A. Which tokens are the most informative in distinguishing between the predicted classes?**

**B. Can I globally change the language to Dutch ('nl') if my data is Dutch?**

**C. How do local explanations with LIME compare against scores with KernelSHAP?**

**D. What happens if you change the** l1 regularization **of KernelSHAP?**

**E. How does the model perform if you repeat each sentence in the test set twice?**

**F. How does the model perform if you start each review with 'This is a review.'?**

**G. Does adding random typos degrade model performance?**

**H. Are there any drug names (https://www.drugs.com/drug\_information.html) that seem to have more positive scores?**

# <span id="page-29-0"></span>**4.3 Overview**

The Explabox aims to provide insights into your data and model behavior, by transforming *ingestibles* into *digestibles* through four types of *analyses*. The Explabox is split into three layers:

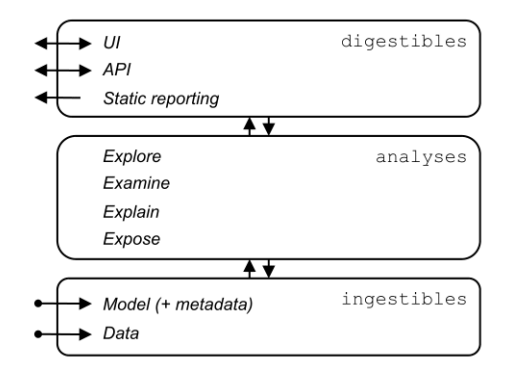

## **4.3.1 Ingestibles**

Ingestibles encompass your model and data. The Ingestible class provides a unified interface for accessing your model (e.g. its meta-information and prediction function) and your data (e.g. the instances, the various splits, and corresponding ground-truth labels). Ingestibles contain meta-information of the data and model (to determine relevant functions for analyses and for auditability) and allow for optimized inferencing through batching and lazy loading.

#### **Importing ingestibles**

The model can be imported via the import\_model() function, while the data is imported via the import\_data() function.

Supported models are:

- *Scikit-learn*
- ONNX (supports *TensorFlow*, *PyTorch*, *HuggingFace*, *Scikit-Learn*, . . . )
- Python callables

Supported data are:

- *NumPy* arrays
- *Pandas* DataFrames
- *HuggingFace* datasets
- Files (online or offline):
	- **–** Tabular dataset files (.csv, .tsv, .json, .txt, .xls, .xlsx, . . . )
	- **–** Folders or archived files (.zip, .rar, .gzip, . . . ) containing multiple dataset files
- **–** Pickled Python objects (.pkl)
- **–** *HDF5* files

## **4.3.2 Analyses: turning ingestibles into digestibles**

Once imported, these ingestibles can be made more informative by turning them into digestibles. Each analysis provides functions to enhance the transparency of the model and/or data:

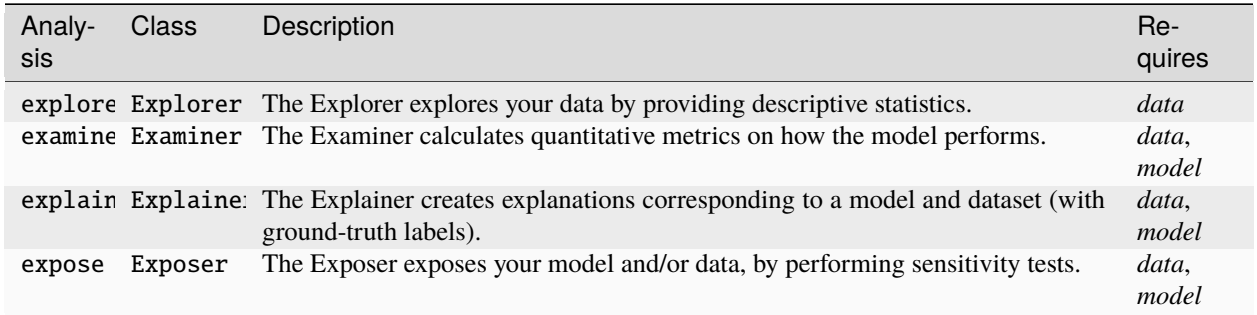

The Explabox class is a unified interface for all of these classes, where an instance of each of these classes is constructed. These can be accessed via .explore, .examine, .explain and .expose, respectively.

For example, using the Examiner one can obtain (for a classification task) all instances wrongly classified by the model, which returns the WronglyClassified digestible:

```
>>> from explabox.examine import Examiner
>>> Examiner(ingestibles=ingestible).wrongly_classified()
```
## **4.3.3 Digestibles**

Digestibles are the return type after performing an analysis. The information contained in them can be accessed in various ways (i.e. *interactively* or *statically*), depending on stakeholders needs. Example methods of access include:

- Python object (i.e. the raw property values)
- Object descriptions:
	- **–** JSON
	- **–** YAML
	- **–** Python dictionary
- User interfaces (using plots rendered with plotly):
	- **–** HTML
	- **–** Jupyter Notebook

When using an interactive Python shell, the Explabox will default to the Jupyter Notebook interface. In a non-interactive Python shell the Python object is the basis for the digestible. For online applications (e.g. streamlit) the HTML interface can be used.

# <span id="page-31-3"></span><span id="page-31-0"></span>**4.4 explabox**

The Explabox aims to support data scientists and machine learning (ML) engineers in explaining, testing and documenting AI/ML models, developed in-house or acquired externally. The explabox turns your ingestibles (AI/ML model and/or dataset) into digestibles (statistics, explanations or sensitivity insights)!

#### **To install run:**

\$ pip3 install explabox

Currently, the main interface for working with the Explabox is Jupyter Notebook. For more help, read the documentation at [https://explabox.rtfd.io.](https://explabox.rtfd.io)

Explabox is developed by the Dutch National Police Lab AI (NPAI), and released under the GNU Lesser General Public License v3.0 (GNU LGPLv3).

## class explabox.Explabox(*ingestibles=None*, *locale='en'*, *\*\*kwargs*)

Bases: Readable, [IngestiblesMixin](#page-50-0)

Use the Explabox to *.explore*, *.examine*, *.expose* and *.explain* your AI model.

## **Example**

```
>>> from explabox import Explabox
>>> box = Explabox(data=data, model=model)
```
#### **Parameters**

- ingestibles (Optional[[Ingestible](#page-46-1)], optional) Ingestibles (data and model). Defaults to None.
- locale (str, optional) Language of dataset. Defaults to 'en'.
- \*\*kwargs Arguments used to construct an Ingestible (if the ingestibles argument is None).

*Subpackages*:

## <span id="page-31-2"></span>**4.4.1 explabox.digestibles**

Ingestibles are turned into digestibles, containing information to explore/examine/explain/expose your model.

<span id="page-31-1"></span>class explabox.digestibles.Dataset(*instances*, *labels*, *type='dataset'*, *subtype=None*, *callargs=None*,

*\*\*kwargs*)

Bases: MetaInfo Digestible for dataset.

#### <span id="page-32-0"></span>**Examples**

Construct a dataset with 5 instances and get instance 2 through 4:

```
>>> dataset = Dataset(instances, ['positive', 'negative', 'positive', 'neutral',
˓→'positive'])
>>> dataset[2:4]
```
Get the first instance:

>>> dataset.head(n=1)

Randomly sample two instances:

```
>>> dataset.sample(n=2, seed=0)
```
Get all instances in the dataset labelled as 'positive':

>>> dataset.filter('positive')

#### **Parameters**

- instances  $(\_type-)$  Instances.
- labels (Sequence [LT]) Ground-truth labels (annotated).
- type (str, optional) Type description. Defaults to "dataset".
- subtype (Optional [str], optional) Subtype description. Defaults to None.
- callargs (Optional [dict], optional) Call arguments for reproducibility. Defaults to None.

#### property content

Content as dictionary.

#### property data

Get data property.

#### filter(*indexer*)

Filter dataset by label, filter function or boolean list/array.

#### **Examples**

Filter by label 'positive':

>>> dataset.filter('positive')

Filter if '@' character in data:

>>> dataset.filter(lambda data, label: '@' in data)

Filter if '@' character not in instance and label in ('neutral', 'negative'):

```
>>> def filter_fn(instance):
... return '@' not in instance['data'] and instance['label'] in (frozenset({
˓→'neutral'}), frozenset({'negative'}))
>>> dataset.filter(filter_fn)
```
Filter by boolean sequence (should be equal length to the number of instances):

```
>>> dataset.filter([True] * len(dataset))
```
#### **Parameters**

indexer (Union[Callable[[dict], bool], Callable[[DT, LT], bool], Sequence [bool], LT]) – Filter to apply.

#### **Raises**

ValueError – Boolean array should be equal length to number of instances.

#### **Returns**

Filtered dataset.

#### **Return type**

*[Dataset](#page-31-1)*

#### get\_by\_index(*index*)

Get item(s) by integer index.

**Return type**

[Dataset](#page-31-1)

#### get\_by\_key(*index*)

Get item(s) by key.

#### **Return type**

[Dataset](#page-31-1)

## head(*n=10*)

Get the first n elements in the dataset.

#### **Parameters**

 $\mathbf{n}$  (int, optional) – Number of elements >= 0. Defaults to 10.

#### **Raises**

**ValueError** – n should be  $>= 0$ .

#### **Returns**

First n elements.

#### **Return type**

*[Dataset](#page-31-1)*

#### property instances

Get instances property

#### property keys

Get keys property

#### property labels

Get labels property.

#### <span id="page-34-2"></span>sample(*n=1*, *seed=None*)

Get a random sample of size n.

#### **Parameters**

- $n(int, optional)$  Number of elements >= 0. Defaults to 1.
- seed (int, optional) Seed for reproducibility; if None it takes a random seed. Defaults to None.

#### **Raises**

**ValueError** – n should be  $>= 0$ .

#### **Returns**

Random subsample.

#### **Return type**

*[Dataset](#page-31-1)*

#### tail(*n=10*)

Get the last n elements in the dataset.

#### **Parameters**

 $\mathbf{n}$  (int, optional) – Number of elements >= 0. Defaults to 10.

#### **Raises ValueError** – n should be  $>= 0$ .

## **Returns**

Last n elements.

## **Return type**

*[Dataset](#page-31-1)*

<span id="page-34-1"></span>class explabox.digestibles.Descriptives(*labels*, *label\_counts*, *tokenized\_lengths*, *type='descriptives'*, *callargs=None*, *\*\*kwargs*)

## Bases: MetaInfo

Digestible for descriptive statistics.

#### **Parameters**

- labels (Sequence  $[LT]$ ) Names of labels.
- label\_counts (Dict[str, Dict[LT, int]]) Counts per label per split.
- tokenized\_lengths  $(dict)$  Descriptive statistics for lengths of tokenized instances.
- type (str, optional) Type description. Defaults to "descriptives".
- subtype (Optional [str], optional) Subtype description. Defaults to None.
- callargs (Optional [dict], optional) Call arguments for reproducibility. Defaults to None.

#### property content

Content as dictionary.

<span id="page-34-0"></span>class explabox.digestibles.Performance(*labels*, *metrics*, *type='model\_performance'*,

*subtype='classification'*, *callargs=None*, *\*\*kwargs*)

Bases: MetaInfo

Digestible for performance metrics.

**Parameters**

- <span id="page-35-2"></span>• labels (Sequence [LT]) – Names of labels.
- metrics  $(dict)$  Performance metrics per label.
- type (str, optional) Type description. Defaults to "model\_performance".
- subtype (Optional [str], optional) Subtype description. Defaults to None.
- callargs (Optional [dict], optional) Call arguments for reproducibility. Defaults to None.

## property content

Content as dictionary.

#### property metrics

Metrics values.

<span id="page-35-1"></span>class explabox.digestibles.WronglyClassified(*instances*, *contingency\_table*, *type='wrongly\_classified'*, *callargs=None*, *\*\*kwargs*)

Bases: [Instances](https://text-explainability.readthedocs.io/en/latest/api/text_explainability.generation.html#text_explainability.generation.return_types.Instances)

Digestible for wrongly classified instances

#### **Parameters**

- instances  $(\_type-)$  Instances.
- contingency\_table (Dict[Tuple[LT, LT], FrozenSet[KT]]) Classification contingency table as returned from *instancelib.analysis.base.contingency\_table()*.
- type (str, optional) Type description. Defaults to "wrongly\_classified".
- callargs (Optional [dict], optional) Call arguments for reproducibility. Defaults to None.

#### property content

Content as dictionary.

#### property wrongly\_classified

Wrongly classified instances, grouped by their ground-truth value, predicted value and instances.

#### <span id="page-35-0"></span>**4.4.2 explabox.examine**

Calculate quantitative metrics on how the model performs, and examine where the model went wrong.

class explabox.examine.Examiner(*data=None*, *model=None*, *ingestibles=None*, *\*\*kwargs*) Bases: Readable, [ModelMixin](#page-51-1), [IngestiblesMixin](#page-50-0)

The Examiner calculates quantitative metrics on how the model performs.

The Examiner requires 'data' and 'model' defined. It is included in the Explabox under the *.examine* property.

#### <span id="page-36-0"></span>**Examples**

Construct the examiner:

```
>>> from explabox.examine import Examiner
>>> examiner = Explainer(data=data, model=model)
```
Calculate model performance metrics on the validation set:

```
>>> examiner(split='validation')
```
See all wrongly classified examples in the test set:

```
>>> examiner.wrongly_classified(split='test')
```
#### **Parameters**

- data (Optional[Environment], optional) Data for ingestibles. Defaults to None.
- model (Optional[AbstractClassifier], optional) Model for ingestibles. Defaults to None.
- ingestibles (Optional[[Ingestible](#page-46-1)], optional) Ingestible. Defaults to None.

#### performance(*split='test'*, *\*\*kwargs*)

Determine performance metrics, the amount of predictions for each label in the test set and the values for the confusion matrix for each label in the test set.

#### **Parameters**

```
split (str, optional) – Split to calculate metrics on. Defaults to 'test'.
```
#### **Returns**

Performance metrics of your model on the split.

**Return type**

*[Performance](#page-34-0)*

#### wrongly\_classified(*split='test'*, *\*\*kwargs*)

Give all wrongly classified samples.

#### **Parameters**

split (str, optional) – Name of split. Defaults to 'test'.

#### **Returns**

Wrongly classified examples in this split.

#### **Return type**

*[WronglyClassified](#page-35-1)*

## <span id="page-37-2"></span><span id="page-37-0"></span>**4.4.3 explabox.explain**

Add explainability to your model/dataset with the Explainer class.

*Subpackages*:

#### <span id="page-37-1"></span>**explabox.explain.text**

Add explainability to your text model/dataset.

```
class explabox.explain.text.Explainer(data=None, model=None, ingestibles=None, **kwargs)
     Bases: Readable, IngestiblesMixin
```
The Explainer creates explanations corresponding to a model and dataset (with ground-truth labels).

With the Explainer you can use explainble AI (XAI) methods for explaining the whole dataset (global), model behavior on the dataset (global), and specific predictions/decisions (local).

The Explainer requires 'data' and 'model' defined. It is included in the Explabox under the *.explain* property.

#### **Examples**

Construct the explainer:

```
>>> from explabox.explain import Explainer
>>> explainer = Explainer(data=data, model=model)
```
Get a local explanation with LIME [\(https://github.com/marcotcr/lime\)](https://github.com/marcotcr/lime) and kernelSHAP [\(https://github.com/](https://github.com/slundberg/shap) [slundberg/shap\)](https://github.com/slundberg/shap):

```
>>> explainer.explain_prediction('I love this so much!', methods=['lime', 'kernel_
\rightarrowshap'])
```
See the top-25 tokens for predicted classifier labels on the test set:

```
>>> explainer.token_frequency(k=25, explain_model=True, splits='test')
```
Select the top-5 prototypical examples in the train set:

>>> explainer.prototypes(n=5, splits='train')

#### **Parameters**

- data (Optional [Environment], optional) Data for ingestibles. Defaults to None.
- model (Optional[AbstractClassifier], optional) Model for ingestibles. Defaults to None.
- ingestibles (Optional[[Ingestible](#page-46-1)], optional) Ingestible. Defaults to None.

explain\_prediction(*sample*, *\*args*, *methods=['lime']*, *\*\*kwargs*)

Explain specific sample locally.

#### **Parameters**

• sample (Union[int, str]) – Identifier of sample in dataset (int) or input (str).

- <span id="page-38-0"></span>• methods (Union[str, List[str]]) – List of methods to get explanations from. Choose from 'lime', 'shap', 'baylime', 'tree', 'rules', 'foil\_tree'.
- \*args Positional arguments passed to local explanation technique.
- \*\*kwargs Keyword arguments passed to local explanation technique.

#### **Returns**

Explanations for each selected method, unless method is unknown (returns None).

#### **Return type**

Optional[*[MultipleReturn](#page-50-1)*]

prototypes(*method='mmdcritic'*, *n=5*, *splits='test'*, *embedder=<class*

*'text\_explainability.data.embedding.TfidfVectorizer'>*, *labelwise=False*, *seed=0*)

Select n prototypes (representative samples) for the given split(s).

#### **Parameters**

- method (str, optional) Method(s) to apply. Choose from ['mmdcritic', 'kmedoids']. Defaults to 'mmdcritic'.
- $n(int, optional)$  Number of prototypes to generate. Defaults to 5.
- splits (Union [str, List [str]], optional) Name(s) of split(s). Defaults to "test".
- embedder (Optional [Embedder], optional) Embedder used. Defaults to TfidfVectorizer.
- labelwise (bool, optional) Select for each label. Defaults to False.
- seed (int, optional) Seed for reproducibility. Defaults to 0.

#### **Raises**

ValueError – Unknown method selected.

#### **Returns**

Prototypes for each methods and split.

#### **Return type**

Union[Instances, *[MultipleReturn](#page-50-1)*]

```
prototypes_criticisms(n_prototypes=5, n_criticisms=3, splits='test', embedder=<class
                           'text_explainability.data.embedding.TfidfVectorizer'>, labelwise=False,
                           **kwargs)
```
Select n prototypes (representative samples) and n criticisms (outliers) for the given split(s).

#### **Parameters**

- n\_prototypes (int, optional) Number of prototypes to generate. Defaults to 5.
- n\_criticsms (int, optional) Number of criticisms to generate. Defaults to 3.
- splits (Union [str, List [str]], optional) Name(s) of split(s). Defaults to "test".
- embedder (Optional [Embedder], optional) Embedder used. Defaults to TfidfVectorizer.
- labelwise (bool, optional) Select for each label. Defaults to False.
- $n$ \_criticisms  $(int)$  –

#### <span id="page-39-0"></span>**Returns**

Prototypes for each methods and split.

#### **Return type**

Union[Instances, *[MultipleReturn](#page-50-1)*]

token\_frequency(*splits='test'*, *explain\_model=True*, *labelwise=True*, *k=25*, *filter\_words=<Proxy at 0x7fedfd57c540 wrapping ['de'*, *'het'*, *'een'] at 0x7fedfd1c1440 with factory <function lazy.<locals>.<lambda>>>*, *lower=True*, *seed=0*, *\*\*count\_vectorizer\_kwargs*)

Show the top-k number of tokens for each ground-truth or predicted label.

#### **Parameters**

- splits (Union [str, List [str]], optional) Split names to get the explanation for. Defaults to 'test'.
- explain\_model (bool, optional) Whether to explain the model (True) or groundtruth labels (False). Defaults to True.
- labelwise (bool, optional) Whether to summarize the counts for each label seperately. Defaults to True.
- $k$  (Optional [int], optional) Limit to the top-k words per label, or all words if None. Defaults to 25.
- filter\_words (List[str], optional) Words to filter out from top-k. Defaults to ['a', 'an', 'the'].
- lower (bool, optional) Whether to make all tokens lowercase. Defaults to True.
- seed (int, optional)  $-$
- \*\*count\_vectorizer\_kwargs Optional arguments passed to *CountVectorizer*/*FastCountVectorizer*.

#### **Returns**

Each label with corresponding top words and their frequency

#### **Return type**

Union[FeatureList, *[MultipleReturn](#page-50-1)*]

token\_information(*splits='test'*, *explain\_model=True*, *k=25*, *filter\_words=<Proxy at 0x7fedfd589700 wrapping ['de'*, *'het'*, *'een'] at 0x7fedfd1d2900 with factory <function lazy.<locals>.<lambda>>>*, *lower=True*, *seed=0*, *\*\*count\_vectorizer\_kwargs*)

Show the top-k token mutual information for a dataset or model.

#### **Parameters**

- splits (Union [str, List [str]], optional) Split names to get the explanation for. Defaults to 'test'.
- explain\_model (bool, optional) Whether to explain the model (True) or groundtruth labels (False). Defaults to True.
- labelwise (bool, optional) Whether to summarize the counts for each label seperately. Defaults to True.
- **k** (Optional [int], optional) Limit to the top-k words per label, or all words if None. Defaults to 25.
- filter\_words  $(List[str],$  optional) Words to filter out from top-k. Defaults to ['a', 'an', 'the'].
- lower (bool, optional) Whether to make all tokens lowercase. Defaults to True.
- <span id="page-40-1"></span>• seed  $(int, optional)$  –
- \*\*count\_vectorizer\_kwargs Optional arguments passed to *CountVectorizer*/*FastCountVectorizer*.

#### **Returns**

#### **k labels, sorted based on their mutual information with**

the output (predictive model labels or ground-truth labels)

#### **Return type**

Union[FeatureList, *[MultipleReturn](#page-50-1)*]

## <span id="page-40-0"></span>**4.4.4 explabox.explore**

Functions/classes for exploring your data (dataset descriptives).

class explabox.explore.Explorer(*data=None*, *ingestibles=None*, *\*\*kwargs*)

Bases: Readable, [IngestiblesMixin](#page-50-0)

The Explorer explores your data by providing descriptive statistics.

The Explorer requires 'data' defined. It is included in the Explabox under the *.explore* property.

#### **Examples**

Get dataset descriptives:

```
>>> from explabox.explore import Explorer
>>> explorer = Explorer(data=data)
>>> explorer()
```
Show the first 10 instances of the test split

```
>>> from explabox.explore import Explorer
>>> explorer = Explorer(data=data)
>>> explorer.instances(split="test")[:10]
```
#### **Parameters**

- data (Optional [Environment], optional) Data for ingestibles. Defaults to None.
- ingestibles (Optional[[Ingestible](#page-46-1)], optional) Ingestible. Defaults to None.

#### descriptives(*\*\*kwargs*)

Describe features such as the amount per label for the train, test and model predictions and text data specific features such as the maximum/minimum/mean amount of words in a sample and the standard deviation.

#### **Returns**

Descriptive statistics of each split.

#### **Return type**

*[Descriptives](#page-34-1)*

```
instances(split='test', **kwargs)
```
Get the instances of the given split.

<span id="page-41-2"></span>**Parameters** split (str, optional) – Split to select. Defaults to "test".

**Returns**

Instances in the split.

**Return type**

*[Dataset](#page-31-1)*

## <span id="page-41-0"></span>**4.4.5 explabox.expose**

Functions/classes for sensitivity testing (fairness and robustness).

*Subpackages*:

#### <span id="page-41-1"></span>**explabox.expose.text**

Functions/classes for sensitivity testing (fairness and robustness) for text data.

```
class explabox.expose.text.Exposer(data=None, model=None, ingestibles=None, **kwargs)
```
Bases: Readable, [IngestiblesMixin](#page-50-0)

The Exposer exposes your model and/or data, by performing sensitivity tests.

With the Exposer you can see model sensitivity to random inputs (robustness), test model generalizability (robustness), and see the effect of adjustments of attributes in the inputs (e.g. swapping male pronouns for female pronouns; fairness), for the dataset as a whole (global) as well as for individual instances (local).

The Exposer requires 'data' and 'model' defined. It is included in the Explabox under the *.expose* property.

#### **Examples**

See how performance of a model on the test dataset is affected when text is randomly changed to uppercase:

```
>>> from explabox.expose import Exposer
>>> exposer = Exposer(data=data, model=model)
>>> exposer.compare_metric(splits='test', perturbation='random_upper')
```
#### **Parameters**

- data (Optional [Environment], optional) Data for ingestibles. Defaults to None.
- model (Optional[AbstractClassifier], optional) Model for ingestibles. Defaults to None.
- ingestibles (Optional [[Ingestible](#page-46-1)], optional) Ingestible. Defaults to None.

compare\_metric(*perturbation*, *splits='test'*)

Compare metrics for each ground-truth label and attribute after applying a dataset-wide perturbation.

#### <span id="page-42-0"></span>**Examples**

Compare metric of model performance (e.g. accuracy, precision) before and after mapping each instance in the test dataset to uppercase:

>>> box.expose.compare\_metric(splits='test', peturbation='upper')

Add '!!!' to the end of each text in the 'train' and 'test' split and see how it affects performance:

```
>>> from explabox.expose.text import OneToOnePerturbation
>>> perturbation_fn = OneToOnePerturbation(lambda x: f'(x)!!!')
>>> box.expose.compare_metrics(splits=['train', 'test'],␣
˓→perturbation=perturbation_fn)
```
#### **Parameters**

- perturbation (Union [OneToOnePerturbation,  $str$ ]) Custom perturbation or one of the default ones, picked by their string: 'lower', 'upper', 'random\_lower', 'random\_upper', 'add\_typos', 'random\_case\_swap', 'swap\_random' (swap characters), 'delete\_random' (delete characters), 'repeat' (repeats twice).
- splits (Union [str, List [str]], optional) Split to apply the perturbation to. Defaults to "test".

#### **Raises**

ValueError - Unknown perturbation.

#### **Returns**

**Original label (before perturbation), perturbed label (after** perturbation) and metrics for label-attribute pair.

**Return type**

Union[LabelMetrics, *[MultipleReturn](#page-50-1)*]

input\_space(*generators*, *n\_samples=100*, *min\_length=0*, *max\_length=100*, *seed=0*, *\*\*kwargs*)

Test the robustness of a machine learning model to different input types (safety).

#### **Example**

Test a pretrained black-box *model* for its robustness to 1000 random strings (length 0 to 500), containing whitespace characters, ASCII (upper, lower and numbers), emojis and Russian Cyrillic characters:

```
>>> from explabox import Explabox, RandomEmojis, RandomCyrillic
>>> box = Explabox(data=data, model=model)
>>> box.expose.input_space(generators=['whitespace', 'ascii',.
˓→RandomEmojis(base=True), RandomCyrillic('ru')],
... n_samples=1000,
... min_length=0,
... max_length=500)
```
#### **Parameters**

• generators (Union[str, RandomString, List[Union[RandomString,  $strJJ)$  – Random character generators. If 'all' select all generators. For strings <span id="page-43-0"></span>choose from 'ascii', 'emojis, 'whitespace', 'spaces', 'ascii\_upper', 'ascii\_lower', 'digits', 'punctuation', 'cyrillic'.

- n\_samples (int, optional) Number of test samples. Defaults to 100.
- min\_length (int, optional) Input minimum length. Defaults to 0.
- max\_length (int, optional) Input maximum length. Defaults to 100.
- seed  $(Optional[int],$  optional) Seed for reproducibility purposes. Defaults to 0.

#### **Returns**

Percentage of success cases, list of succeeded/failed instances

#### **Return type**

SuccessTest

#### invariance(*pattern*, *expectation*, *\*\*kwargs*)

Test for the failure rate under invariance.

#### **Example**

Test if predictions remain 'positive' for 50 samples of the pattern *'I {like|love} {name} from {city}!'*:

```
>>> from explabox import Explabox
>>> box = Explabox(data=data, model=model)
>>> box.expose.invariance('I {like|love} {name} from {city}!', expectation=
˓→'positive', n_samples=50)
```
#### **Parameters**

- pattern  $(str)$  String pattern to generate examples from.
- expectation (Optional [LT], optional) Expected outcome values. Defaults to None.
- \*\*kwargs Optional arguments passed onto the *data.generate.from\_pattern()* function.

#### **Returns**

Percentage of success cases, list of succeeded (invariant)/failed (variant) instances

#### **Return type**

**SuccessTest** 

```
mean_score(pattern, selected_labels='all', **kwargs)
```
Calculate mean (probability) score for the given labels, for data generated from a pattern.

#### **Example**

Calculate the mean score for the 'positive' label for *'I {like|love} {name} from {city}!'*:

```
>>> from explabox import Explabox
>>> box = Explabox(data=data, model=model)
>>> box.expose.mean_score('I {like|love} {name} from {city}!', selected_labels=
˓→'positive', seed=0)
```
#### **Parameters**

- <span id="page-44-1"></span>• pattern  $(str)$  – Pattern to generate instance from.
- selected\_labels (Optional[Union[LT, List[LT]]], optional) Label name to select(s). If None or 'all' it is replaced by all labels. Defaults to 'all'.
- \*\*kwargs Optional arguments passed onto the *data.generate.from\_pattern()* function.

#### **Return type**

*[MeanScore](https://text-sensitivity.readthedocs.io/en/latest//api/text_sensitivity.html#text_sensitivity.return_types.MeanScore)* | [MultipleReturn](#page-50-1)

#### **Returns**

Mean score for one label or all selected labels.

#### **Return type**

Union[MeanScore, *[MultipleReturn](#page-50-1)*]

#### **Parameters**

- pattern  $(str)$  –
- selected\_labels  $(LT / List[LT] / None)$  $(LT / List[LT] / None)$  $(LT / List[LT] / None)$  $(LT / List[LT] / None)$  $(LT / List[LT] / None)$  –

#### *Submodules*:

#### <span id="page-44-0"></span>**explabox.expose.text.characters module**

#### Character-level perturbations.

```
explabox.expose.text.characters.add_typos(n=1, **kwargs)
```
Create a *Perturbation* object that adds keyboard typos within words.

#### **Parameters**

- **n** (int, optional) Number of perturbed instances required. Defaults to 1.
- \*\*kwargs See **`naw.KeyboardAug`\_** for optional constructor arguments.

#### **Returns**

Object able to apply perturbations on strings or TextInstances.

#### **Return type**

Perturbation

#### explabox.expose.text.characters.delete\_random(*n=1*, *\*\*kwargs*)

Create a *Perturbation* object with random character deletions in words.

#### **Parameters**

- $n(int, optional)$  Number of perturbed instances required. Defaults to 1.
- \*\*kwargs See [nac.RandomCharAug](https://github.com/makcedward/nlpaug/blob/master/nlpaug/augmenter/char/random.py) for optional constructor arguments (uses *action='delete'* by default).

#### **Returns**

Object able to apply perturbations on strings or TextInstances.

#### **Return type**

Perturbation

#### <span id="page-45-0"></span>explabox.expose.text.characters.random\_case\_swap(*n=1*)

Create a *Perturbation* object that randomly swaps characters case (lower to higher or vice versa).

#### **Parameters**

n (int, optional) – Number of perturbed instances required. Defaults to 1.

#### **Returns**

Object able to apply perturbations on strings or TextInstances.

#### **Return type**

Perturbation

#### explabox.expose.text.characters.random\_lower(*n=1*)

Create a *Perturbation* object that randomly swaps characters to lowercase.

#### **Parameters**

 $n(int, option a])$  – Number of perturbed instances required. Defaults to 1.

#### **Returns**

Object able to apply perturbations on strings or TextInstances.

#### **Return type**

Perturbation

#### explabox.expose.text.characters.random\_spaces(*n=1*, *\*\*kwargs*)

Create a *Perturbation* object that adds random spaces within words (splits them up).

#### **Parameters**

- $n(int, optional)$  Number of perturbed instances required. Defaults to 1.
- \*\***kwargs** See [naw.SplitAug](https://github.com/makcedward/nlpaug/blob/master/nlpaug/augmenter/word/split.py) for optional constructor arguments.

#### **Returns**

Object able to apply perturbations on strings or TextInstances.

#### **Return type**

Perturbation

#### explabox.expose.text.characters.random\_upper(*n=1*)

Create a *Perturbation* object that randomly swaps characters to uppercase.

#### **Parameters**

n (int, optional) – Number of perturbed instances required. Defaults to 1.

#### **Returns**

Object able to apply perturbations on strings or TextInstances.

#### **Return type**

Perturbation

#### explabox.expose.text.characters.swap\_random(*n=1*, *\*\*kwargs*)

Create a *Perturbation* object that randomly swaps characters within words.

#### **Parameters**

- n (int, optional) Number of perturbed instances required. Defaults to 1.
- \*\*kwargs See [nac.RandomCharAug](https://github.com/makcedward/nlpaug/blob/master/nlpaug/augmenter/char/random.py) for optional constructor arguments (uses *action='swap'* by default).

#### **Returns**

Object able to apply perturbations on strings or TextInstances.

#### <span id="page-46-4"></span>**Return type**

Perturbation

#### <span id="page-46-2"></span>**explabox.expose.text.sentences module**

Sentence-level perturbations.

```
explabox.expose.text.sentences.repeat_k_times(k=10, connector=' ')
```
Repeat a string k times.

#### **Parameters**

- $k(int, optional) Number of times to repeat a string. Defaults to 10.$
- **connector** (Optional[str], optional) Connector between adjacent repeats. Defaults to ''.

#### **Returns**

Object able to apply perturbations on strings or TextInstances.

**Return type**

Perturbation

#### explabox.expose.text.sentences.to\_lower()

Make all characters in a string lowercase.

#### **Returns**

Object able to apply perturbations on strings or TextInstances.

#### **Return type**

Perturbation

#### explabox.expose.text.sentences.to\_upper()

Make all characters in a string uppercase.

#### **Returns**

Object able to apply perturbations on strings or TextInstances.

**Return type**

Perturbation

#### <span id="page-46-3"></span>**explabox.expose.text.words module**

Word-level perturbations.

## <span id="page-46-0"></span>**4.4.6 explabox.ingestibles**

Ingestibles are your model and data, which can be turned into digestibles that explore/examine/explain/expose your data and/or model.

<span id="page-46-1"></span>class explabox.ingestibles.Ingestible(*data=None*, *model=None*, *splits={'test': 'test', 'train': 'train',*

*'validation': 'validation'}*)

Bases: dict

#### **Parameters**

 $\bullet$  data ([Environment](https://instancelib.readthedocs.io/en/latest/reference/instancelib.environment.base.html#instancelib.environment.base.Environment) | None) -

- model ([AbstractClassifier](https://instancelib.readthedocs.io/en/latest/reference/instancelib.machinelearning.base.html#instancelib.machinelearning.base.AbstractClassifier) | None) -
- splits  $(Dict[KT, KT]) (Dict[KT, KT]) (Dict[KT, KT]) (Dict[KT, KT]) (Dict[KT, KT]) -$

#### <span id="page-47-0"></span>check\_requirements(*elements=['data', 'model']*)

Check if the required elements are in the ingestibles.

#### **Parameters**

elements (List[str], optional) – Elements to check. Defaults to ['data', 'model'].

#### **Raises**

ValueError – The required element is not in the ingestibles.

#### **Returns**

True if all requirements are included.

**Return type** bool

#### property data

#### get\_named\_split(*name*, *validate=False*)

Get split by name.

#### **Parameters**

- name  $(KT)$  Name of split.
- validate (bool, optional) Return None if no split is found or throw an error. Defaults to False.

#### **Raises**

ValueError – Unknown split

#### **Returns**

Provider of split if it exists, else None.

#### **Return type**

Optional[InstanceProvider]

#### property labels

Labelprovider.

#### property labelset

Label names.

#### property model

Predictive model.

#### property splits

Names of splits.

#### property test

Test data split.

#### property train

Train data split.

#### property validation

Validation data split.

*Subpackages*:

#### <span id="page-48-5"></span><span id="page-48-1"></span>**explabox.ingestibles.data**

Handling of data.

#### <span id="page-48-2"></span>**explabox.ingestibles.model**

Functions to import models from the genbase library.

## <span id="page-48-3"></span>**4.4.7 explabox.ui**

User interfaces.

*Submodules*:

#### <span id="page-48-4"></span>**explabox.ui.notebook module**

User interface for Jupyter notebook.

explabox.ui.notebook.MAIN\_COLOR Default color for the notebook UI.

**Type** str

explabox.ui.notebook.PACKAGE\_LINK URL to package.

**Type** str

explabox.ui.notebook.PACKAGE\_NAME Name of package.

#### **Type**

str

#### <span id="page-48-0"></span>class explabox.ui.notebook.GBRenderRestyled(*\*configs*)

Bases: Render, [RestyleMixin](#page-49-0)

Restyle the *genbase* renderer.

#### class explabox.ui.notebook.Render(*\*configs*)

Bases: [GBRenderRestyled](#page-48-0)

Custom renderer for *explabox*.

format\_title(*title*, *h='h1'*, *\*\*renderargs*)

Format title in HTML format.

#### **Parameters**

• title  $(str)$  – Title contents.

•  $h (str, optimal) - h-tag (h1, h2, ...)$ . Defaults to 'h1'.

**Returns**

Formatted title.

## **Return type**

str

#### <span id="page-49-1"></span>get\_renderer(*meta*)

Get a render function (Callable taking *meta*, *content* and *\*\*renderargs* and returning a *str*).

**Parameters**

meta (dict) – Meta information to decide on appropriate renderer.

render\_subtitle(*meta*, *content*, *\*\*renderargs*)

**Return type** str

**Parameters**

- meta  $(dict)$  –
- content  $(dict)$  –

#### <span id="page-49-0"></span>class explabox.ui.notebook.RestyleMixin

Bases: object

Adds *self.restyle()* function to apply main\_color and package\_link.

restyle()

#### class explabox.ui.notebook.TERenderRestyled(*\*configs*)

Bases: [Render](https://text-explainability.readthedocs.io/en/latest/api/text_explainability.ui.html#text_explainability.ui.notebook.Render), [RestyleMixin](#page-49-0)

Restyle the *text\_explainability* renderer.

#### class explabox.ui.notebook.TSRenderRestyled(*\*configs*)

Bases: [Render](https://text-sensitivity.readthedocs.io/en/latest//api/text_sensitivity.ui.html#text_sensitivity.ui.notebook.Render), [RestyleMixin](#page-49-0)

Restyle the *text\_sensitivity* renderer.

#### explabox.ui.notebook.dataset\_renderer(*meta*, *content*, *\*\*renderargs*)

Renderer for *explabox.digestibles.Dataset*.

explabox.ui.notebook.descriptives\_renderer(*meta*, *content*, *\*\*renderargs*) Renderer for *explabox.digestibles.Descriptives*.

explabox.ui.notebook.format\_table(*header*, *content*)

Format a HTML table based on header and content.

explabox.ui.notebook.replace\_renderer(*res*)

Replace a renderer from a function result with a restyled one.

#### explabox.ui.notebook.restyle(*function*)

Apply a decorator for restyling the returned renderer.

## **Parameters**

function (Callable) –

explabox.ui.notebook.wrongly\_classified\_renderer(*meta*, *content*, *\*\*renderargs*) Rendered for *explabox.digestibles.WronglyClassified*.

## <span id="page-50-6"></span><span id="page-50-4"></span>**4.4.8 explabox.utils**

Utility functions and classes.

#### <span id="page-50-1"></span>class explabox.utils.MultipleReturn(*\*return\_values*)

Bases: object

Holds multiple return values (e.g. from *return\_types*) in one iterable return value.

property html

property raw\_html

to\_config()

*Submodules*:

#### <span id="page-50-5"></span>**explabox.utils.io module**

Utility functions for input/output behavior.

```
explabox.utils.io.create_output_dir(path='/home/docs/checkouts/readthedocs.org/user_builds/explabox/checkouts/latest/docs/source/output')
      Create the directory to write results to.
```
#### **Parameters**

path (str, optional) – Path of the directory where to write any results to. Defaults to OUT-PUT\_DIR.

*Submodules*:

## <span id="page-50-2"></span>**4.4.9 explabox.config module**

Configuration for default paths and variables.

## <span id="page-50-3"></span>**4.4.10 explabox.mixins module**

<span id="page-50-0"></span>Extensions to classes.

#### class explabox.mixins.IngestiblesMixin

Bases: object

#### check\_requirements(*elements=['data', 'model']*)

Check if the required elements are in the ingestibles.

#### **Parameters**

elements  $(List[str],$  optional) – Elements to check. Defaults to  $['data', 'model']$ .

#### **Raises**

ValueError – The required element is not in the ingestibles.

#### **Returns**

True if all requirements are included.

#### **Return type**

bool

<span id="page-51-2"></span>property data

All data.

#### property labels

Labelprovider.

#### property labelset

Names of labels.

#### property model

Predictive model.

## property splits

Named splits.

## <span id="page-51-1"></span>class explabox.mixins.ModelMixin

Bases: object

#### property is\_classifier: bool

Whether the included model is a classifier (True) or not (False).

# <span id="page-51-0"></span>**4.5 Changelog**

All notable changes to explabox will be documented in this file.

The format is based on [Keep a Changelog,](https://keepachangelog.com/en/1.0.0/) and this project adheres to [Semantic Versioning.](https://semver.org/spec/v2.0.0.html)

## **4.5.1 Unreleased**

## **Added**

- Example usage in Google Colab (requires genbase>=0.2.17)
- explabox.explore.instances to summarize instances in a split
- Selecting, sampling and filtering of digestibles.Dataset
- Support and testing for Python 3.11

#### **Fixed**

- Support for new pandas versions
- Bugfix where tokens are not properly filtered in TokenFrequency (requires text-explainability>=0.6.6)

## **4.5.2 0.9b7**

## **Added**

- Makefile for Windows (make.bat)
- License to each file
- Coverage testing on codecov.io
- Hosting documentation on readthedocs.io
- Dependencies for explabox[dev], explabox[docs] and explabox[all]
- Contribution guide
- Software testing on Python 3.8, 3.9 and 3.10; for windows, ubuntu and macos
- Issue templates
- Pull request template
- Example usage with explabox-demo-drugreview
- Finished all docstrings
- Return html and raw\_html from MultipleReturn
- Probability scores to feature contributions

## **Changed**

- Ported repository to GitHub
- CI/CD pipeline for GitHub actions

## **Fixed**

- Ensured stable dependency versions of instancelib and text\_explainability
- numpy.str deprecation warning

## **Removed**

• Components from Gitlab repository

## **4.5.3 0.9b6**

## **Added**

- README.md
- Sphinx documentation
- Makefile
- License
- Requirements
- Dataset descriptives
- Installation guide
- Text sensitivity tests (text\_sensitivity)
- Text explainability (text\_explainability)
- Model importing (genbase)
- Dataset handling (genbase)
- Basic UI (genbase)
- git setup

# <span id="page-53-0"></span>**4.6 Contributing**

We would love for you to contribute and improve the explabox!

If you are unable to contribute yourself, feel free to post a [feature request or bug report](https://github.com/MarcelRobeer/explabox/issues/new/choose) for the developers and maintainers at the Netherlands *National Police Lab AI* (NPAI).

## **4.6.1 1. Getting started**

- Make sure you have a GitHub account
- Submit a [ticket](https://github.com/MarcelRobeer/explabox/issues/new/choose) for your issue, assuming one does not already exist
- Fork the repository on GitHub

## **4.6.2 2. Setting up your environment**

To ensure you are able to interactively edit and test your code, when contributing we recommend you install your forked version of the explabox with the -e (*editable*; i.e. pip3 install -e .) flag. Depending on where you want to contribute to, we have also provided you with the necessary optional packages required for quality checks and/or package building. These are:

- General development: pip3 install -e ".[dev]"
- Only working on documentation: pip3 install -e ".[docs]"

## **4.6.3 3. How to contribute**

- 1. Choose a topic branch (typically master) to start your contribution from
- 2. Make commits of logical units
- 3. Ensure that if you contributed code you also include accompanying tests in the explabox/test folder
- 4. Perform all *[quality checks](#page-54-0)* when you are finished
- 5. Update the *[changelog](#page-51-0)* to state which contributions you made
- 6. Push your changes to a topic branch and create a *[merge request](#page-54-1)*, describing your contribution
- 7. Actively watch if your contribution requires any further changes

#### <span id="page-54-0"></span>**3.1 Quality checks**

When contributing to the explabox, you are required to adhere to several quality criteria, as described in the table below. These are checked automatically when making a commit to the main branch (using pre-commit), and are included in the Makefile (run make quality and make coverage in your terminal, or run make.bat if on Windows). In addition, they can be run manually with the command provided in the *Manual check* column below.

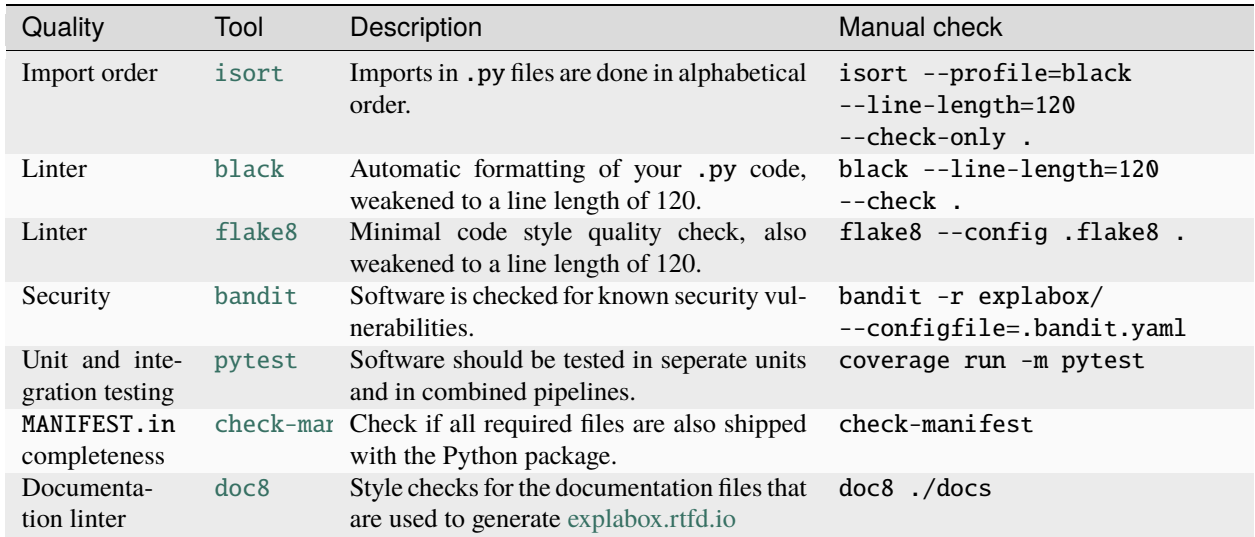

These tools are automatically included when installing the explabox with the [dev] and [all] options. The documentation linter is installed with the [doc], [dev] and [all] options.

If you are contributing to the documentation (i.e. editing any .md or .rst file), ensure you run make docs (or make. bat for Windows) when you are finished to ensure the updated files are copied to the /docs folder.

#### **3.2 Updating** CHANGELOG.md

Update the changelog using the [Keep a Changelog](https://keepachangelog.com/en/1.0.0/) standard, under the [Unreleased] section of CHANGELOG.md. Contributions should be grouped under ### Added, ### Changed, ### Fixed or ### Removed. Note that you should not repeat the verb (e.g. *added*) of the group in a bullet point.

#### <span id="page-54-1"></span>**3.3 Merge request**

Clearly state your contributions when making a merge request. Reference any prior issues you are aiming to solve. If you require *new dependencies or new versions thereof*, also explicitly state why these are required.

Your contribution will be reviewed, potentially requiring changes to the code/documentation you have contributed. When passing all quality checks and the code review, your contribution will become part of the next version of the explabox.

## **3.4 New version release**

After a succesful merge request, the developers/maintainers of the explabox will ensure your contribution is pushed with the next version of the explabox.

# **4.7 Indices and tables**

- genindex
- modindex
- search

# **PYTHON MODULE INDEX**

#### <span id="page-56-0"></span>e

explabox, [28](#page-31-0) explabox.config, [47](#page-50-2) explabox.digestibles, [28](#page-31-2) explabox.examine, [32](#page-35-0) explabox.explain, [34](#page-37-0) explabox.explain.text, [34](#page-37-1) explabox.explore, [37](#page-40-0) explabox.expose, [38](#page-41-0) explabox.expose.text, [38](#page-41-1) explabox.expose.text.characters, [41](#page-44-0) explabox.expose.text.sentences, [43](#page-46-2) explabox.expose.text.words, [43](#page-46-3) explabox.ingestibles, [43](#page-46-0) explabox.ingestibles.data, [45](#page-48-1) explabox.ingestibles.model, [45](#page-48-2) explabox.mixins, [47](#page-50-3) explabox.ui, [45](#page-48-3) explabox.ui.notebook, [45](#page-48-4) explabox.utils, [47](#page-50-4) explabox.utils.io, [47](#page-50-5)

## **INDEX**

# <span id="page-58-0"></span>A

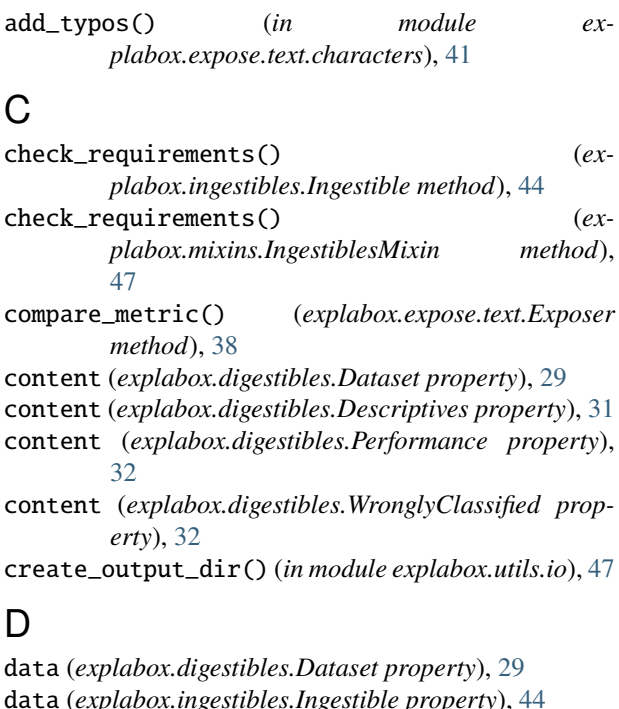

data (*explabox.ingestibles.Ingestible property*), [44](#page-47-0) data (*explabox.mixins.IngestiblesMixin property*), [47](#page-50-6) Dataset (*class in explabox.digestibles*), [28](#page-31-3) dataset\_renderer() (*in module explabox.ui.notebook*), [46](#page-49-1) delete\_random() (*in module explabox.expose.text.characters*), [41](#page-44-1) Descriptives (*class in explabox.digestibles*), [31](#page-34-2) descriptives() (*explabox.explore.Explorer method*), [37](#page-40-1) descriptives\_renderer() (*in module explabox.ui.notebook*), [46](#page-49-1) E Examiner (*class in explabox.examine*), [32](#page-35-2) explabox module, [28](#page-31-3)

Explabox (*class in explabox*), [28](#page-31-3)

explabox.config module, [47](#page-50-6)

explabox.digestibles module, [28](#page-31-3) explabox.examine module, [32](#page-35-2) explabox.explain module, [34](#page-37-2) explabox.explain.text module, [34](#page-37-2) explabox.explore module, [37](#page-40-1) explabox.expose module, [38](#page-41-2) explabox.expose.text module, [38](#page-41-2) explabox.expose.text.characters module, [41](#page-44-1) explabox.expose.text.sentences module, [43](#page-46-4) explabox.expose.text.words module, [43](#page-46-4) explabox.ingestibles module, [43](#page-46-4) explabox.ingestibles.data module, [45](#page-48-5) explabox.ingestibles.model module, [45](#page-48-5) explabox.mixins module, [47](#page-50-6) explabox.ui module, [45](#page-48-5) explabox.ui.notebook module, [45](#page-48-5) explabox.utils module, [47](#page-50-6) explabox.utils.io module, [47](#page-50-6) explain\_prediction() (*explabox.explain.text.Explainer method*), [34](#page-37-2) Explainer (*class in explabox.explain.text*), [34](#page-37-2) Explorer (*class in explabox.explore*), [37](#page-40-1) Exposer (*class in explabox.expose.text*), [38](#page-41-2)

## F

filter() (*explabox.digestibles.Dataset method*), [29](#page-32-0) format\_table() (*in module explabox.ui.notebook*), [46](#page-49-1) format\_title() (*explabox.ui.notebook.Render method*), [45](#page-48-5)

# G

GBRenderRestyled (*class in explabox.ui.notebook*), [45](#page-48-5) get\_by\_index() (*explabox.digestibles.Dataset method*), [30](#page-33-0) get\_by\_key() (*explabox.digestibles.Dataset method*), [30](#page-33-0) get\_named\_split() (*explabox.ingestibles.Ingestible method*), [44](#page-47-0) get\_renderer() (*explabox.ui.notebook.Render method*), [46](#page-49-1)

# H

head() (*explabox.digestibles.Dataset method*), [30](#page-33-0) html (*explabox.utils.MultipleReturn property*), [47](#page-50-6)

## I

Ingestible (*class in explabox.ingestibles*), [43](#page-46-4) IngestiblesMixin (*class in explabox.mixins*), [47](#page-50-6) input\_space() (*explabox.expose.text.Exposer method*), [39](#page-42-0) instances (*explabox.digestibles.Dataset property*), [30](#page-33-0) instances() (*explabox.explore.Explorer method*), [37](#page-40-1) invariance() (*explabox.expose.text.Exposer method*), [40](#page-43-0) is\_classifier (*explabox.mixins.ModelMixin property*), [48](#page-51-2)

# K

keys (*explabox.digestibles.Dataset property*), [30](#page-33-0)

# L

labels (*explabox.digestibles.Dataset property*), [30](#page-33-0) labels (*explabox.ingestibles.Ingestible property*), [44](#page-47-0) labels (*explabox.mixins.IngestiblesMixin property*), [48](#page-51-2) labelset (*explabox.ingestibles.Ingestible property*), [44](#page-47-0) labelset (*explabox.mixins.IngestiblesMixin property*), [48](#page-51-2)

# M

MAIN\_COLOR (*in module explabox.ui.notebook*), [45](#page-48-5) mean\_score() (*explabox.expose.text.Exposer method*), [40](#page-43-0) metrics (*explabox.digestibles.Performance property*), [32](#page-35-2) model (*explabox.ingestibles.Ingestible property*), [44](#page-47-0) model (*explabox.mixins.IngestiblesMixin property*), [48](#page-51-2)

ModelMixin (*class in explabox.mixins*), [48](#page-51-2)

#### module

```
explabox, 28
    explabox.config, 47
    explabox.digestibles, 28
    explabox.examine, 32
    explabox.explain, 34
    explabox.explain.text, 34
    explabox.explore, 37
    explabox.expose, 38
    explabox.expose.text, 38
    explabox.expose.text.characters, 41
    explabox.expose.text.sentences, 43
    explabox.expose.text.words, 43
    explabox.ingestibles, 43
    explabox.ingestibles.data, 45
    explabox.ingestibles.model, 45
    explabox.mixins, 47
    explabox.ui, 45
    explabox.ui.notebook, 45
    explabox.utils, 47
    explabox.utils.io, 47
MultipleReturn (class in explabox.utils), 47
```
## P

PACKAGE\_LINK (*in module explabox.ui.notebook*), [45](#page-48-5) PACKAGE\_NAME (*in module explabox.ui.notebook*), [45](#page-48-5) Performance (*class in explabox.digestibles*), [31](#page-34-2) performance() (*explabox.examine.Examiner method*), [33](#page-36-0) prototypes() (*explabox.explain.text.Explainer method*), [35](#page-38-0) prototypes\_criticisms() (*explabox.explain.text.Explainer method*), [35](#page-38-0)

# R

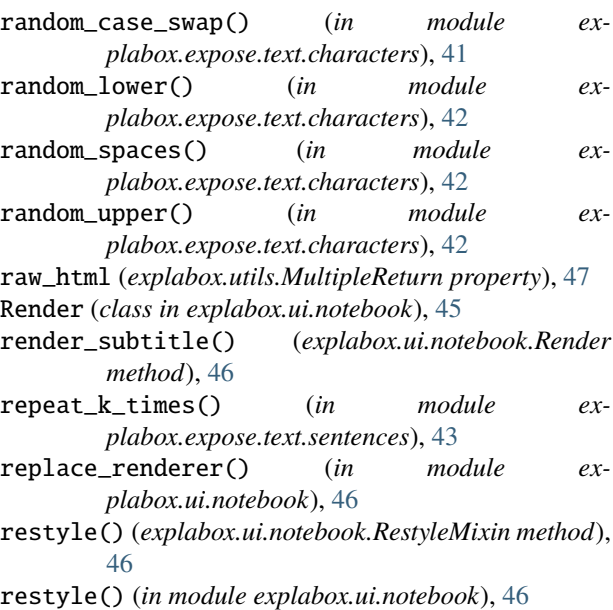

RestyleMixin (*class in explabox.ui.notebook*), [46](#page-49-1)

# S

sample() (*explabox.digestibles.Dataset method*), [30](#page-33-0) splits (*explabox.ingestibles.Ingestible property*), [44](#page-47-0) splits (*explabox.mixins.IngestiblesMixin property*), [48](#page-51-2) swap\_random() (*in module explabox.expose.text.characters*), [42](#page-45-0)

# T

tail() (*explabox.digestibles.Dataset method*), [31](#page-34-2) TERenderRestyled (*class in explabox.ui.notebook*), [46](#page-49-1) test (*explabox.ingestibles.Ingestible property*), [44](#page-47-0) to\_config() (*explabox.utils.MultipleReturn method*), [47](#page-50-6) to\_lower() (*in module explabox.expose.text.sentences*), [43](#page-46-4) to\_upper() (*in module explabox.expose.text.sentences*), [43](#page-46-4) token\_frequency() (*explabox.explain.text.Explainer method*), [36](#page-39-0) token\_information() (*explabox.explain.text.Explainer method*), [36](#page-39-0) train (*explabox.ingestibles.Ingestible property*), [44](#page-47-0) TSRenderRestyled (*class in explabox.ui.notebook*), [46](#page-49-1)

# V

validation (*explabox.ingestibles.Ingestible property*), [44](#page-47-0)

# W

wrongly\_classified (*explabox.digestibles.WronglyClassified property*), [32](#page-35-2)

wrongly\_classified() (*explabox.examine.Examiner method*), [33](#page-36-0)

wrongly\_classified\_renderer() (*in module explabox.ui.notebook*), [46](#page-49-1)

WronglyClassified (*class in explabox.digestibles*), [32](#page-35-2)